# **GA-MA785GPMT-UD2H/ GA-MA785GMT-UD2H/ GA-MA785GMT-US2H**

ซ็อกเก็ตเมนบอรด AM3 สําหรับ โปรเซสเซอร AMD Phenom™ II/ โปรเซสเซอร AMD Athlon™ II

คูมือผูใช การแกไ ขรุน 1001

## <u>สารบัญ</u>

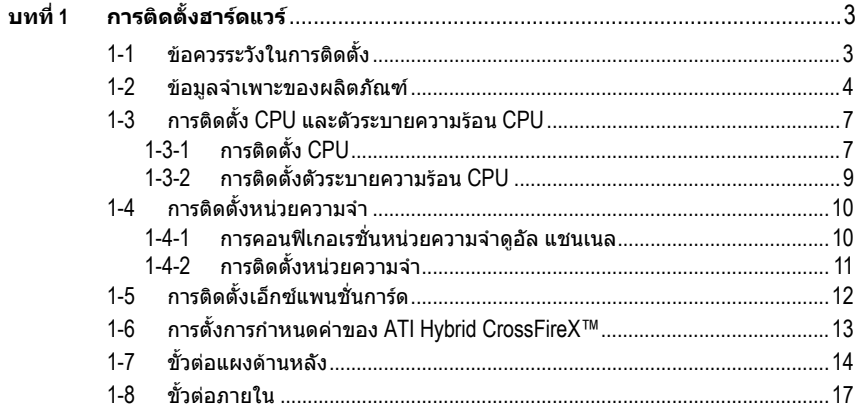

\* สำหรับข้อมูลเพิ่มเติมในการใช้ผลิตภัณฑ์นี้ โปรดอ้างอิงคู่มือผู้ใช้ฉบับสมบูรณ์ (ภาษาอังกฤษ)<br> บนเว็บไซต์ GIGABYTE

## **บทท ี่ 1 การติดต ั้งฮารดแวร**

## **1-1 ขอควรระวังในการติดตั้ง**

เมนบอรดประกอบดวยวงจรไฟฟาและชิ้นสวนที่ละเอียดออนมากมาย ี่ ซึ่งอาจเสียหายจากผลของการคายประจุไฟฟ้าสถิตย์ (ESD) ก่อนการติดตั้ง ให้อ่านค่มือผ้ใช้ และปฏิบัติตามขั้นตอนเหล่านี้ด้วยความระมัดระวัง:

- y กอนที่จะติดตั้ง อยาแกะ หรือฉีกสติ๊กเกอร S/N (หมายเลขผลิตภัณฑ) หรือสติ๊กเกอรรับประกันที่ตัวแทนจําหนายของคุณติดไว ในการตรวจสอบการรับประกัน จําเปนตองใชสติ๊กเกอรเหลานี้
- y ถอดไฟ AC ออกโดยการดึงปลั๊กสายไฟออกจากเตาเสียบไฟฟาทุกครั้ง กอนที่จะติดตั้ง หรือถอดเมนบอรด หรืออุปกรณฮารดแวรอื่น
- y เมื่อเชื่อมตออุปกรณฮารดแวรเขากับขั้วตอภายในบนเมนบอรด ิตรวจดูให้แน่ใจว่าได้เสียบอย่างมั่นคงและแน่นหนา
- ่ ในขณะที่จับเมนบอร์ด หลีกเลี่ยงการสัมผัสถูกตัวนำโลหะ หรือขั้วต่อใดๆ
- ้ วิธีที่ดีที่สุดก็คือ สวมสายรัดข้อมือสำหรับคายประจุไฟฟ้าสถิตย์ (FSD) ในขณะที่ทํางานกับชิ้นสวนอิเล็กทรอนิกสเชน เมนบอรด, CPU หรือหนวยความจํา ้ถ้าคุณไม่มีสายรัดข้อมือ ESD, แรกสุด ทำให้มือแห้ง ้ และสัมผัสวัตถที่เป็นโลหะก่อน เพื่อกำจัดประจุไฟฟ้าสถิตย์
- ้ก่อนที่จะติดตั้งเมนบอร์ด โปรดวางเมนบอร์ดไว้บนแผ่นป้องกันไฟฟ้าสถิตย์ หรือภายในภาชนะที่มีการปองกันไฟฟาสถิตย
- y กอนที่จะถอดปลั๊กสายเคเบิลเพาเวอรซัพพลายจากเมนบอรด ตรวจดูใหแนใจวาปดเพาเวอรซัพพลายแลว
- y กอนที่จะเปดเครื่อง ตรวจดูใหแนใจวาแรงดันไฟฟาของเพาเวอรซัพพลาย ถูกตั้งคาไวตรงตามมาตรฐานแรงดันไฟฟาของทองถิ่น
- ้ก่อนที่จะใช้ผลิตภัณฑ์ โปรดตรวจสอบว่าสายเคเบิลและขั้วต่อเพาเวอร์ทั้งหมด ของชิ้นส่วนฮาร์ดแวร์ของคุณเชื่อมต่ออย่
- y เพื่อปองกันความเสียหายตอเมนบอรด ื่อย่าให้สกรสัมผัสกับวงจรไฟฟ้าหรือชิ้นส่วนใดๆ ของเมนบอร์ด
- y ตรวจดูใหแนใจวาไมมีสกรูหรือชิ้นสวนโลหะใดๆ ถูกทิ้งไวบนเมนบอรด หรือภายในตัวเครื่องคอมพิวเตอร
- ื่อย่าวางระบบคอมพิวเตอร์ไว้บนพื้นผิวที่ไม่สม่ำเสมอ
- ื่อย่าวางระบบคอมพิวเตอร์ในสภาพแวดล้อมที่มีอุณหภูมิสูง
- y การเปดคอมพิวเตอรระหวางกระบวนการติดตั้ง อาจทําใหเกิดความเสียหายตอชิ้นสวนของระบบ รวมทั้งเกิดอันตรายตอผูใช
- ี่ ถ้าคุณไม่แน่ใจเกี่ยวกับขั้นตอนการติดตั้งใดๆ หรือมีปญหาเกี่ยวกับการใชผลิตภัณฑ โปรดปรึกษาชางเทคนิคคอมพิวเตอรที่ไดรับการรับรอง

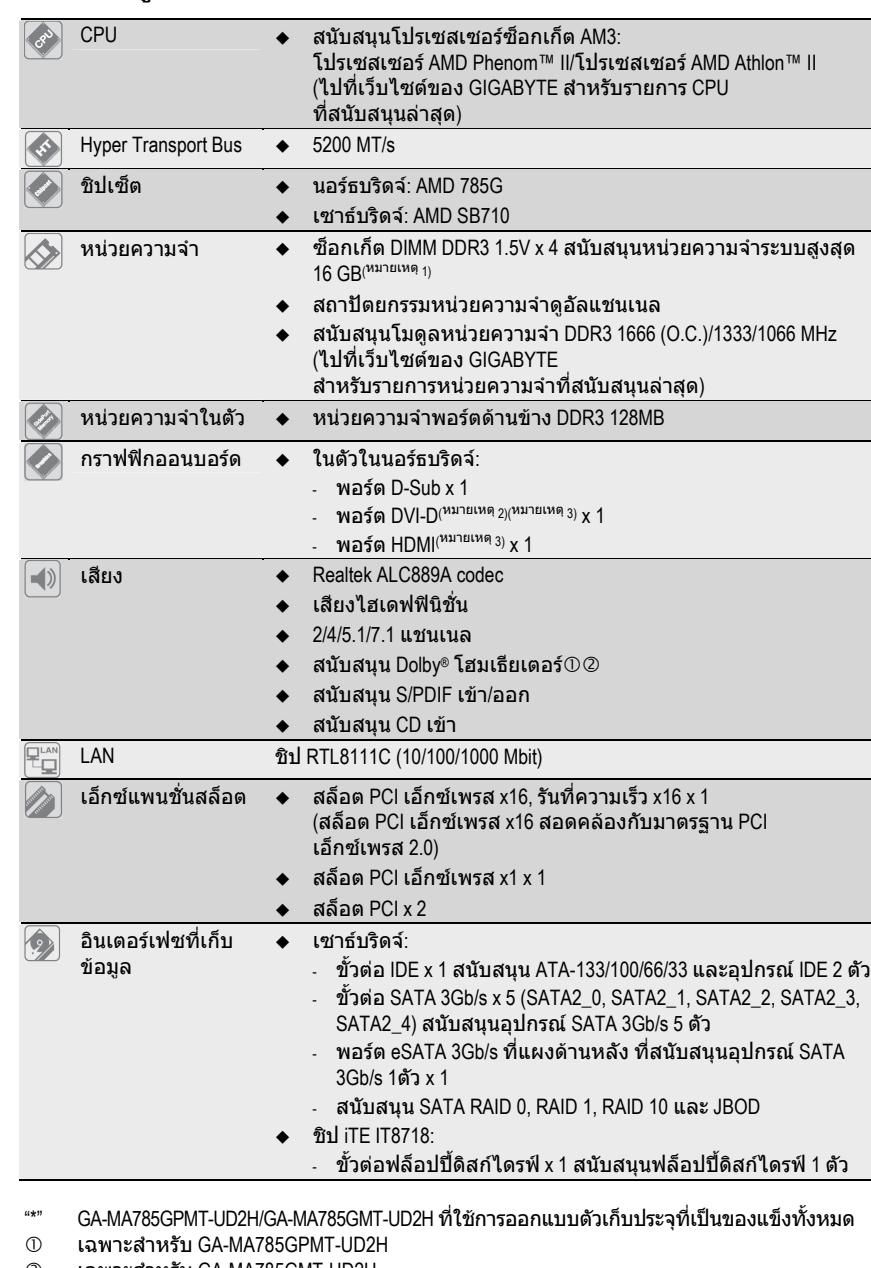

## **1-2 ขอมูลจําเพาะของผลิตภัณฑ**

d เฉพาะสําหรับ GA-MA785GMT-UD2H

การติดตั้งฮารดแวร - 4 -

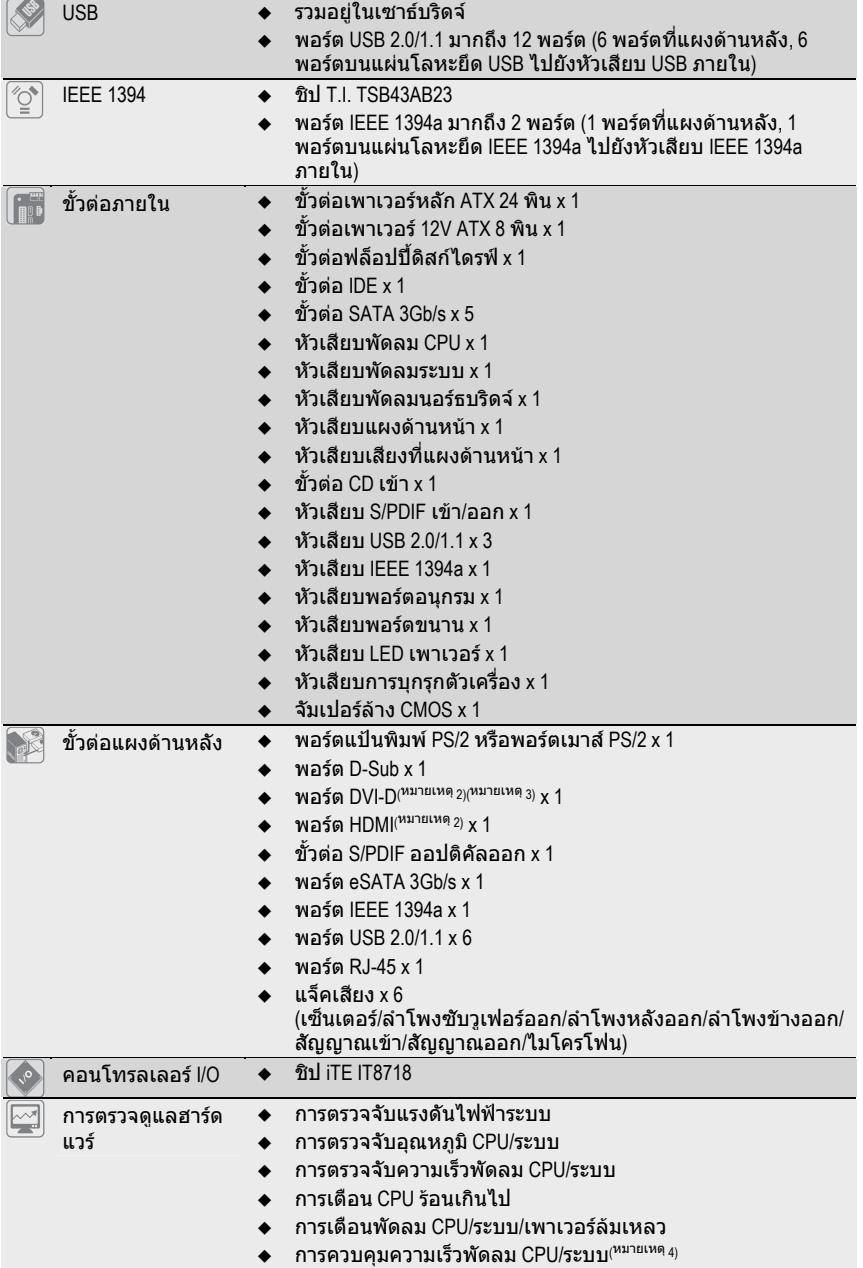

- 5 - การติดตั้งฮารดแวร

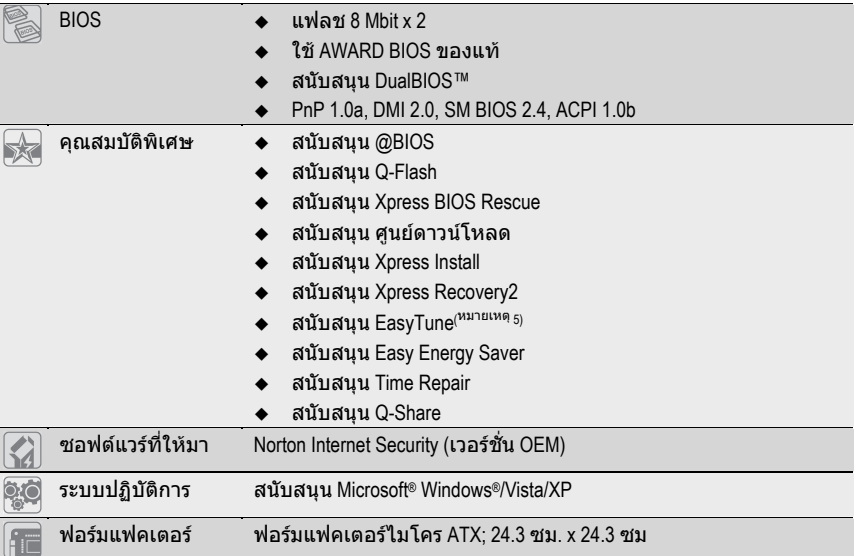

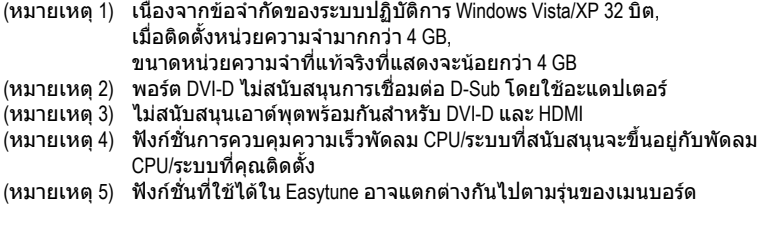

การติดตั้งฮารดแวร - 6 -

## **1-3 การติดตั้ง CPU และตัวระบายความรอน CPU**

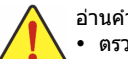

อานคําแนะนําตอไปนี้กอนที่คุณจะเริ่มติดตั้ง CPU:

- y ตรวจดูใหแนใจวาเมนบอรดสนับสนุน CPU
- (ไปที่เว็บไซตของ GIGABYTE สําหรับรายการ CPU ที่สนับสนุนลาสุด) y ปดคอมพิวเตอรและถอดปลั๊กสายไฟจากเตาเสียบไฟฟาทุกครั้ง กอนที่จะติดตั้ง CPU เพื่อปองกันความเสียหายตอฮารดแวร
- y คนหาพินหนึ่งของ CPU คุณจะไมสามารถใส CPU ไดถาวางในทิศทางที่ไมถูกตอง. (หรือคุณอาจดูที่รอยบากที่ด้านทั้งสองของ CPU และคีย์สำหรับวางบนซ็อกเก็ต CPU ก็ได้)
- y ปายสารระบายความรอนบางๆ และทาใหสม่ําเสมอบนพื้นผิวของ CPU
- y อยาเปดคอมพิวเตอรถายังไมไดติดตั้งตัวระบายความรอน CPU ไมเชนนั้น CPU
- อาจรอนเกินไป และอาจเสียหายได
- y ตั้งความถี่โฮสตของ CPU ตามที่ระบุในขอมูลจําเพาะของ CPU ็ไม่แนะนำให้ตั้งค่าความถี่บัสของระบบเกินข้อกำหนดของฮาร์ดแวร์ เนื่องจากการทําเชนนี้ไมสอดคลองกับขอกําหนดมาตรฐานสําหรับอุปกรณตอพวง ถาคุณตองการตั้งคาความถี่ใหเกินขอมูลจําเพาะมาตรฐาน, โปรดดําเนินการใหสอดคลองกับขอมูลจําเพาะของฮารดแวรของคุณ ซึ่งประกอบดวย CPU, กราฟฟกการด, หนวยความจํา, ฮารดไดรฟ, ฯลฯ

## **1-3-1 การติดตั้ง CPU**

A. คนหาคียสําหรับวางบนซ็อกเก็ต CPU บนเมนบอรด และรอยบากบน CPU

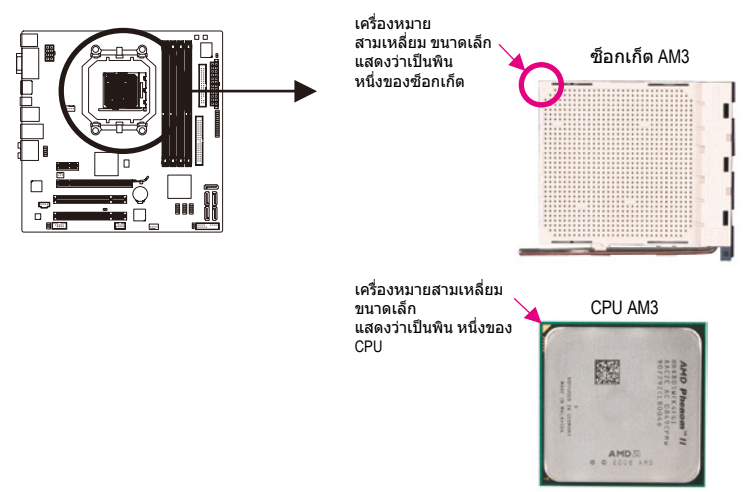

## B. ปฏิบัติตามขั้นตอนดานลาง เพื่อติดตั้ง CPU ลงในซ็อกเก็ต CPU บนเมนบอรดใหถูกตอง

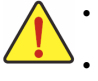

y กอนที่จะติดตั้ง CPU, ตรวจดูใหแนใจวาไดปดคอมพิวเตอร

และถอดปลั๊กสายเพาเวอรจากเตาเสียบที่ผนัง เพื่อปองกันความเสียหายตอ CPU y อยาใชแรงกด CPU ลงในซ็อกเก็ต CPU ถาวางทิศทางไมถูกตอง CPU จะไมสามารถใสได ถาเกิดเหตุการณเชนนี้ใหปรับทิศทางของ CPU

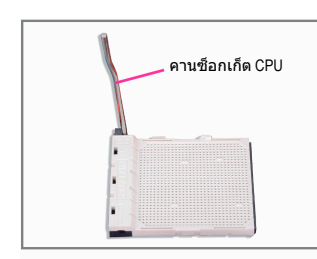

ขั้นที่ 1: ยกคานซ็อกเก็ต CPU ขึ้นมาใหสุด

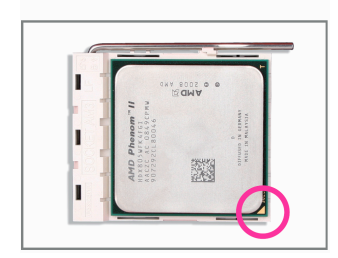

## ขั้นที่ 2:

จัดพินหนึ่งของ CPU (ที่มีเครื่องหมาย สามเหลี่ยมเล็กๆ) ใหตรงกับดานที่มีเครื่องหมายสามเหลี่ยมบนซ็อกเก็ต CPU และคอยๆ ใส CPU ลงในซ็อกเก็ต ตรวจดูใหแนใจวาพินของ CPU เสียบลงในรูอยางสมบูรณหลังจากที่วาง CPU เขาตําแหนงในซ็อกเก็ตแลว, วางนิ้วหนึ่งลงที่กึ่งกลาง CPU, คอยๆ ยกคานซ็อกเก็ต และสลักลงในตําแหนงล็อคอยางสมบูรณ

## **1-3-2 การติดตั้งตัวระบายความรอน CPU**

ปฏิบัติตามขั้นตอนดานลาง เพื่อติดตั้งตัวระบายความรอน CPU บน CPU ใหถูกตอง (กระบวนการ ตอไปนี้ใชตัวระบายความรอนของ GIGABYTE เปนตัวอยาง)

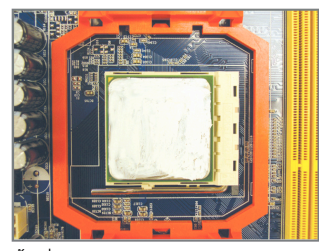

ขั้นที่ 1: ปายสารระบายความรอนบางๆ และทาใหสม่ําเสมอบนพื้นผิวของ CPU ที่ติดตั้ง

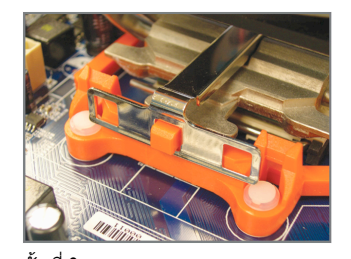

ขั้นที่ 3: เกี่ยวคลิปตัวระบายความรอน CPU บนหวงยึดที่ดานหนึ่งของโครงใส บนอีกดานหนึ่ง กดคลิปตัวระบายความรอน CPU ลงตรงๆ เพื่อเกี่ยวคลิปเขากับหวงยึดบนโครงใส

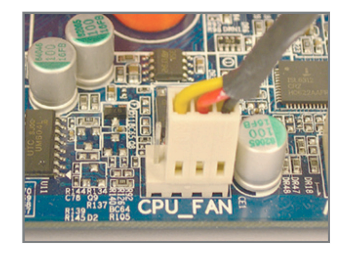

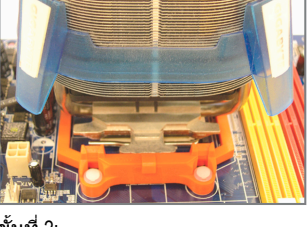

ขั้นที่ 2: วางตัวระบายความรอน CPU บน CPU

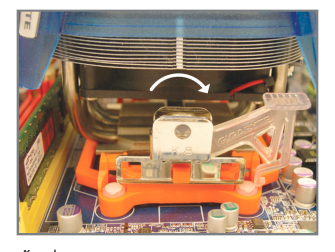

ขั้นที่ 4: หมุนที่จับจากดานซายไปทางดานขวา (ดังแสดงในรูปดานบน) เพื่อล็อคลงใน ตําแหนง (อานคูมือการติดตั้งตัวระบายความ ้ร้อน CPU ของคุณ สำหรับขั้นตอนในการ ติดตั้งตัวระบายความรอน)

## ขั้นที่ 5:

สุดทาย ใหเสียบขั้วตอเพาเวอรของตัวระบายความรอน CPU ไปยังหัวเสียบพัดลม CPU (CPU\_FAN) บนเมนบอรด

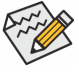

 $\infty$  ใช้ความระมัดระวังอย่างเต็มที่ในขณะที่ถอดตัวระบายความร้อน CPU  $\check{S}$  เนื่องจากสารระบายความร้อน/เทประหว่างตัวระบายความร้อน CPU และ CPU อาจติดอยู่กับ CPU การถอดตัวระบายความร้อน CPU อย่างไม่ระวัง อาจทำให้ CPU เสียหายได้

- 9 - การติดตั้งฮารดแวร

#### **1-4 การติดต งหนวยความจํา ั้**

้อ่านคำแนะนำต่อไปนี้ ก่อนที่คุณจะเริ่มติดตั้งหน่วยความจำ:

- y ตรวจดูใหแนใจวาเมนบอรดสนับสนุนหนวยความจํา ้าวว่า แนะนำให้คุณใช้หน่วยความจำที่มีความจุ, ยี่ห้อ, ความเร็ว และชิปตัวเดียวกัน (ไปที่เว็บไซตของ GIGABYTE สําหรับรายการหนวยความจําที่สนับสนุนลาสุด)
- ∙ ปิดคอมพิวเตอร์และถอดปลั๊กสายไฟจากเต้าเสียบไฟฟ้าทุกครั้ง กอนที่จะติดตั้งหนวยความจํา เพื่อปองกันความเสียหายตอฮารดแวร
- โมดุลหน่วยความจำมีการออกแบบที่ป้องกันการเสียบผิดด้าน โมดูลหนวยความจําสามารถติดตั้งไดในทิศทางเดียวเทานั้น ถาคุณไมสามารถใสหนวยความจําไดใหลองสลับทิศทางดู

## **1-4-1 การคอนฟเกอเรชั่นหนวยความจ ําดูอัล แชนเนล**

เมนบอรดนี้ใหซ็อกเก็ตหนวยความจํา DDR3 4 ชอง และสนับสนุนเทคโนโลยีดูอัล แชนเนล หลังจากที่ติดตั้งหนวยความจําแลว BIOS จะตรวจจับขอมูลจําเพาะ และความจุของหนวยความจําโดยอัตโนมัติการเปดการทํางานโหมดหนวยความจําดูอัล แชนเนล จะเพิ่มแบนดวิดธหนวยความจําดั้งเดิมเปนสองเทา

ซ็อกเก็ตหนวยความจํา DDR3 ชองถูกแบงเปน 2 แชนเนล และแตละแชนเนลมีซ็อกเก็ตหนวยความจํา 2 ชองดังนี้:

- แชนเนล 0: DDR3\_1, DDR3\_3
- แชนเนล 1: DDR3\_2, DDR3\_4

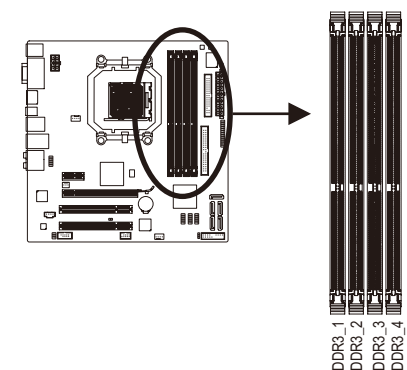

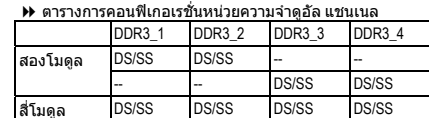

(SS = ดานเดียว, DS = สองดาน, "- -" = ไมมีหนวยความจํา)

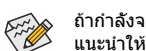

ถ้ากำลังจะติดตั้งโมดูลหน่วยความจำ 2 ตัว, ี่ แนะนำให้คุณติดตั้งห<sup>ู้</sup>น่วยความจำลงในซ็อกเก็ต DDR3\_1 และ DDR3\_2

เนื่องจากขอจํากัดของ CPU ใหอานคําแนะนําตอไปนี้กอนที่จะติดตั้งหนวยความจําในโหมดดูอัล แชนเนล

- 1. โหมดดูอัล แชนเนลไม่สามารถเปิดทำงานได้ ถ้าติดตั้งโมดูลหน่วยความจำ DDR3 ไวเพียงชิ้นเดียว
- 2. เมื่อทํางานโหมดดูอัล แชนเนลโดยมีโมดูลหนวยความจํา 2 หรือ 4 ชิ้น, แนะนําใหติดตั้งโมดูลหนวยความจําที่มีความจุ, ยี่หอ, ความเร็ว และชิปเดียวกัน และติดตั้งในซ็อกเก็ต DDR3 ที่มีสีเดียวกัน เพื่อใหไดสมรรถนะดีที่สุด

## **1-4-2 การติดตั้งหนวยความจ ํา**

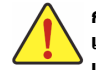

**กอนที่จะติดตั้งโมดูลหนวยความจํา, ตรวจดูใหแนใจวาไดปดคอมพิวเตอร และถอดปลั๊กสายเพาเวอรจากเตาเสียบที่ผนัง**

**เพื่อปองกันความเสียหายตอโมดูลหนวยความจํา**

**DIMM DDR3 และ DDR2 ใชดวยกันไมไดรวมทั้ง DIMM DDR ดวย ใหแนใจวาติดตั้ง DIMM DDR3 บนเมนบอรดนี้.** 

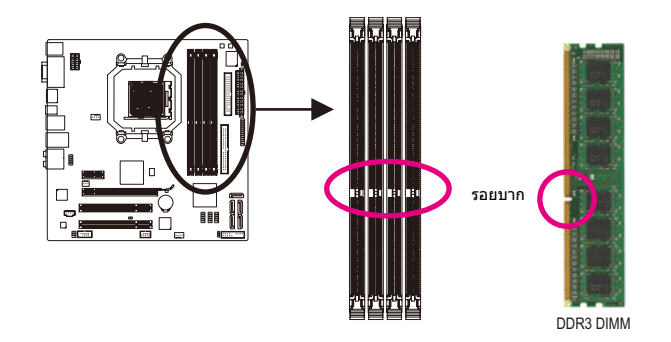

โมดูลหนวยความจํา DDR3 มีรอยบาก เพื่อใหสามารถใสไดในทิศทางเดียว ปฏิบัติตามขั้นตอนดานลาง เพื่อติดตั้งโมดูลหนวยความจําลงในซ็อกเก็ตหนวยความจําอยางถูกตอง

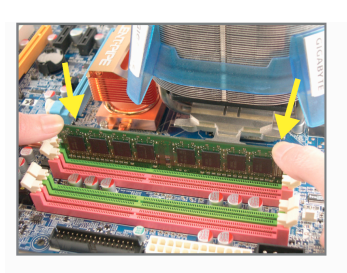

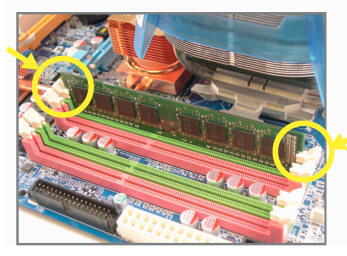

### ขั้นที่ 1: สังเกตทิศทางของโมดูลหนวยความจํา ขยายคลิปยึดที่ปลายทั้งสองดานของซ็อกเก็ตหนวยความจํา วางโมดูลหนวยความจําบนซ็อกเก็ต ตามที่ระบุในรูปภาพดานซาย, วางนิ้วของคุณที่ขอบบนของหนวยความจํา, กดหนวยความจําลง และใสลงในซ็อกเก็ตหนวยความจําในแนวตั้ง

ขั้นที่ 2: คลิปที่ปลายทั้งสองดานจะล็อคตัวหนวยความจําไว เมื่อใสหนวยความจําอยางถูกตอง

#### **1-5 การติดต งเอ็กซแพนชั่นการด ั้**

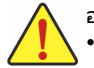

้อ่านคำแนะนำต่อไปนี้ ก่อนที่คุณจะเริ่มติดตั้งเอ็กช์แพนชั่นการ์ด: y ตรวจดูใหแนใจวาเมนบอรดสนับสนุนเอ็กซแพนชั่นการด

- อานคูมือที่มาพรอมกับเอ็กซแพนชั่นการดอยางละเอียด
- y ปดคอมพิวเตอรและถอดปลั๊กสายไฟจากเตาเสียบไฟฟาทุกครั้ง กอนที่จะติดตั้งเอ็กซแพนชั่นการด เพื่อปองกันความเสียหายตอฮารดแวร

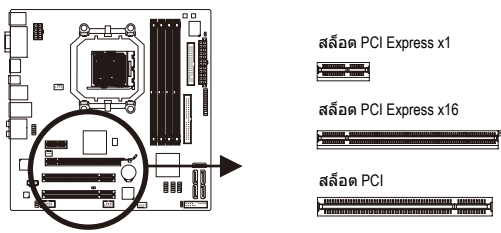

ปฏิบัติตามขั้นตอนดานลาง เพื่อติดตั้งเอ็กซแพนชั่นการดลงในเอ็กซแพนชั่นสล็อตอยางถูกตอง

- 1. คนหาเอ็กซแพนชั่นสล็อตที่สนับสนุนการดของคุณ
	- แกะฝาปดสล็อตโลหะจากแผงดานหลังตัวเครื่อง
- 2. จัดการดใหตรงกับสล็อต และกดการดลง จนกระทั่งเสียบลงในสล็อตจนสุด
- 3. ตรวจดูใหแนใจวาหนาสัมผัสโลหะบนการดนั้นใสลงในสล็อตอยางสมบูรณ
- 4. ใชสกรูยึดแผนโลหะของการดกับแผงดานหลังของตัวเครื่อง
- 5. หลังจากติดตั้งเอ็กซแพนชั่นการดทั้งหมด ใหใสฝาปดตัวเครื่องกลับคืน 6. เปดคอมพิวเตอรของคุณ ถาจําเปน, ไปยังโปรแกรมตั้งคา BIOS เพื่อทําการเปลี่ยนแปลงคา BIOS
- ที่จําเปนสําหรับเอ็กซแพนชั่นการดของคุณ
- 7. ติดตั้งไดรเวอรที่ใหมาพรอมกับเอ็กซแพนชั่นการดในระบบปฏิบัติการของคุณ

ตัวอยาง: การติดตั้ง และถอดกราฟฟกการด PCI Express:

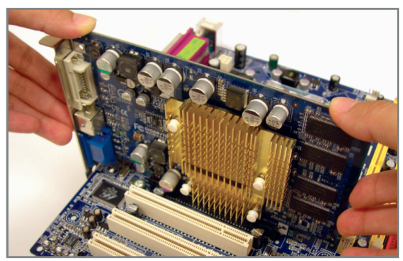

y การติดตั้งกราฟฟกการด: คอยๆ กดที่ขอบบนของการด จนกระทั่งการดใสลงในสล็อต PCI Express เอ็กซเพรสจนสุด ตรวจดูใหแนใจวาการดใสอยูในสล็อตอยางแนน หนา และไมโยกไปมา

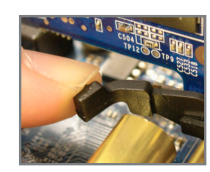

y การถอดการดออกจากสล็อต PCIEX16\_1: คอยๆ ผลักคานบนสล็อตไปทางดานหลัง จากนั้นยกการดขึ้นตรงๆ ออกจากสล็อต

#### **1-6 การต งการกําหนดคาของ ATI Hybrid CrossFireX™ ั้**

ดวยการผสมผสาน GPU ออนบอรดกับกราฟฟกการดแยก, ATI Hybrid CrossFireX ี่ สามารถเพิ่มสมรรถนะการแสดงผลให้ยิ่งขึ้นสำหรับแพลตฟอร์ม AMD เนื้อหาในสวนนี้จะใหขั้นตอนในการคอนฟกระบบ ATI Hybrid CrossFireX

## **A. ความตองการของระบบ**

- ระบบปฏิบัติการ Windows Vista หรือ Windows XP(<sup>หมายเหตุ</sup> 1)
- เมนบอรดที่สนับสนุน ATI Hybrid CrossFireX และไดรเวอรที่ถูกตอง
- กราฟฟิกการ์ดที่สนับสนุน ATI Hybrid CrossFireX(<sup>หมายเหตุ</sup> 2)

## **B. การเชื่อมตอกราฟฟกการด**

ขั้นที่ 1:

ดูขั้นตอนใน "1-5 การติดตั้งเอ็กซแพนชั่นการด" และติดตั้งกราฟฟกการดที่สนับสนุน ATI Hybrid CrossFireX บน PCI เอ็กซเพรสสล็อต

ขั้นที่ 2:

เสียบสายเคเบิลการแสดงผลลงในพอรตกราฟฟกออนบอรดที่แผงดานหลัง

## **C. โปรแกรมตั้งคา BIOS**

เขาสู โปรแกรมตั้งคา BIOS เพื่อตั้งคารายการตอไปนี้ภายใตเมนู**Advanced BIOS Features (คุณสมบัติ BIOS ขั้นสูง)**:

- ตั้งคา **Internal Graphics Mode (โหมดกราฟฟกภายใน)** เปน **UMA+SidePort**c (หมายเหตุ 3)
- ตั้งค่า Internal Graphics Mode (โหมดกราฟฟิกภายใน) เป็น UMA②③ <sup>(หมายเหตุ</sup> 3)
- ตั้งคาข**นาดเฟรมบัฟเฟอร UMA** เปน **256MB** หรือ **512MB**( หมายเหตุ 3)
- ตั้งคา **Surround View (มุมมองรอบทิศทาง)** เปน **Disabled (ปดทํางาน)**
- ตั้งคา **Init Display First (ตั้งคาเริ่มตนจอแสดงผลกอน)** เปน **OnChipVGA**

## **D. การกําหนดคาไดรเวอรกราฟฟก**

หลังจากที่ติดตั้งไดรเวอรเมนบอรดในระบบปฏิบัติการ, ใหไปที่ **ศูนยควบคุม ATI Catalyst™** เลือก **CrossFire™**  บนเมนู**กราฟฟก** ที่มุมซายบน

และใหแนใจวากลองกาเครื่องหมาย **เปดทํางาน CrossFire™**  ถูกเลือกอยู

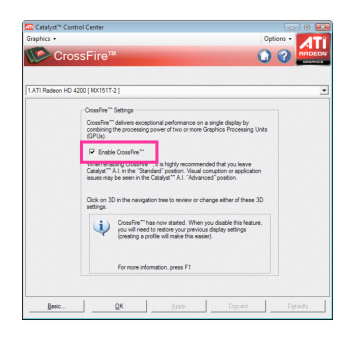

- c เฉพาะสําหรับ GA-MA785GPMT-UD2H
- d เฉพาะสําหรับ GA-MA785GMT-UD2H
- e เฉพาะสําหรับ GA-MA785GMT-US2H

(หมายเหตุ 1) สําหรับ Windows XP, คุณตองติดตั้งไดรเวอรชิปเซ็ต AMD เวอรชั่น 8.51 หรือใหมกวา (หมายเหตุ 2) คุณไมตองติดตั้งไดรเวอรกราฟฟกการด

ถาติดตั้งไดรเวอรชิปเซ็ตของเมนบอรดไวแลว

(หมายเหตุ 3) ในการเปลี่ยนแปลงการตั้งคา **Internal Graphic Mode (โหมดกราฟฟกภายใน)** หรือ **UMA Frame Buffer Size (ขนาดเฟรมบัฟเฟอร UMA)** ในโปรแกรมตั้งคา BIOS, ใหแนใจวาไดปดทํางานฟงกชั่น CrossFire ในระบบปฏิบัติการกอน

- 13 - การติดตั้งฮารดแวร

## **1-7 ขั้วตอแผงดานหลัง**

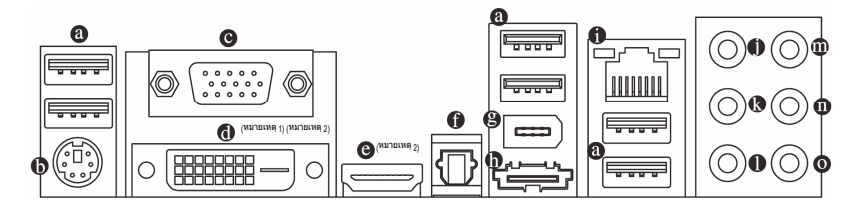

#### $\bullet$ **พอรต USB**

พอร์ต USB สนับสนุนข้อกำหนด USB 2.0/1.1 ใช้พอร์ตนี้สำหรับอุปกรณ์ USB เช่น แป้นพิมพ์/เมาส์ USB, เครื่องพิมพ USB, แฟลชไดรฟ USB เปนตน

**พอรตแปนพิมพ PS/2 และเมาส PS/2**   $\ddot{\mathbf{0}}$ ใชพอรตนี้เพื่อเชื่อมตอแปนพิมพ PS/2 หรือเมาส PS/2

#### **พอรต D-Sub**   $\Omega$

พอร์ต D-Sub สนับสนุนขั้วต่อ D-Sub 15 พิน เชื่อมต่อจอภาพที่สนับสนุนการเชื่อมต่อ D-Sub เขากับพอรตนี้

#### $\Omega$ **พอร์ต DVI-D**(หมายเหตุ1)( หมายเหตุ2)

พอรต DVI-D สนับสนุนขอกําหนด DVI-D เชื่อมตอจอภาพที่สนับสนุนการเชื่อมตอ DVI-D เขากับพอรตนี้

#### $\bullet$ **พอรต HDMI**(**หมายเหตุ** 2)

HDMI (อินเตอรเฟซมัลติมีเดีย ไฮเดฟฟนิชั่น) เปนอินเตอรเฟซเสียง/วิดีโอดิจิตอลเพื่อสงสัญญาณ เสียง/วิดีโอที่ไมมีการบีบขนาด และสอดคลองกับมาตรฐาน HDCP เชื่อมตออุปกรณเสียง/วิดีโอ HDMI เขากับพอรตนี้เทคโนโลยี HDMI สามารถสนับสนุนความละเอียดสูงสุดถึง 1920x1080p แต ความละเอียดแทจริงที่สนับสนุน ขึ้นอยูกับจอภาพที่ใชอยูในขณะนั้น

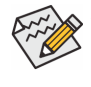

y หลังจากการติดตั้งอุปกรณ HDMI,

- ตรวจดูใหแนใจวาอุปกรณเริ่มตนสําหรับการเลนเสียงเปนอุปกรณ HDMI (ชื่อรายการอาจแตกตางกันในระบบปฏิบัติการแตละอยาง หนาจอตอไปนี้มาจาก Windows Vista)
- y โปรดทราบวาเอาตพุตเสียง HDMI สนับสนุนเฉพาะรูปแบบ AC3, DTS และ LPCM 2 ี แชนเนล (AC3 และ DTS จำเป็นต้องใช้ตัวถอดรหัสภายนอกสำหรับการถอดรหัส)

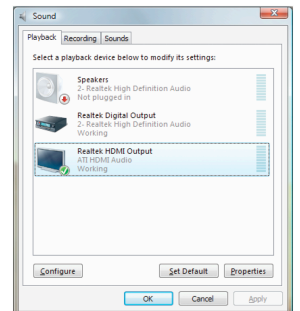

ใน Windows Vista, เลือก Start (เริ่ม) > Control Panel (แผงควบคุม) > Sound (เสียง), เลือก **Realtek HDMI Output (เอาตพุต Realtek HDMI)** จากนนคล ั้ ิก **Set Default (ตั้งเปนคาเริ่มตน)**

(หมายเหตุ 1) พอร์ต DVI-D ไม่สนับสนุนการเชื่อมต่อ D-Sub โดยใช้อะแดปเตอร์ ์ (หมายเหตุ 2) ไม่สนับสนุนเอาต์พุตพร้อมกันสำหรับ DVI-D และ HDMI

การติดตั้งฮารดแวร - 14 -

## **A. คาคอนฟเกอเรชั่นจอแสดงผลคู:**

เมนบอรดนี้ใหพอรต 3 พอรตสําหรับเอาตพุตวิดีโอ: DVI-D, HDMI และ D-Sub ตารางดานลางแสดงคาคอนฟเกอเรชั่นคูที่สนับสนุน

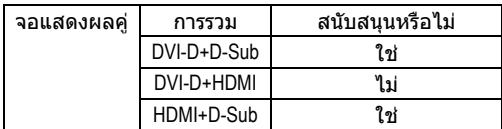

## **B. การเลนแผน HD DVD และบลูเรย:**

เพื่อใหไดคุณภาพการเลนที่ดีกวา เมื่อเลนแผน HD DVD หรือบลูเรย

- ใหดูความตองการของระบบที่แนะนํา (หรือดีกวา) ดานลาง
- y หนวยความจํา: โมดูลหนวยความจํา DDR3 1066 1 GB จํานวน 2 แถวโดยเปดทํางานโหมดดูอัลแชนเนล
- ้ โปรแกรมตั้งค่า BIOS: ขนาดเฟรมบัฟเฟอร์ UMA อย่างน้อย 256 MB (สำหรับข้อมูล เพิ่มเติม ใหดูบทที่ 2 "โปรแกรมตั้งคา BIOS" "คุณสมบัติ BIOS ขั้นสูง")
- y ซอฟตแวรสําหรับเลน: CyberLink PowerDVD 8.0 หรือใหมกวา (หมายเหตุ: ี่ – – …<br>ให้แน่ใจว่าได้เปิดทำงานการเร่งความเร็วฮาร์ดแวร์)
- y จอภาพที่สอดคลองกับ HDCP

## **ขั้วตอออปติคัล S/PDIF ออก**

ขั้วตอนี้ใหสัญญาณเสียงดิจิตอลออกไปยังระบบเสียงภายนอก ซึ่งสนับสนุนเสียงดิจิตอลจากสายออปติคัล กอนที่จะใชคุณสมบัตินี้ ตรวจดูใหมั่นใจวาระบบเสียงของคุณใหเสียงออปติคัลดิจิตอลในขั้วตอ

#### **พอรต IEEE 1394a**   $\mathbf{a}$

พอร์ต IEEE 1394 สนับสนุนข้อกำหนด IEEE 1394a ที่มีคุณสมบัติในเรื่องความเร็วสูง แบนด์วิดธ์สูง ี และความสามารถฮ็อตพลัก ใช้พอร์ตนี้สำหรับอปกรณ์ IEEE 1394a.

#### **พอรต eSATA 3Gb/s**   $\Omega$

พอรต eSATA 3Gb/s สอดคลองกับมาตรฐาน SATA 3Gb/s และคอมแพทิเบิลกับมาตรฐาน SATA 1.5Gb/s ใชพอรตเพื่อเชื่อมตออุปกรณ SATA ภายนอก หรือตัวแยกพอรต SATA

**พอรต LAN RJ-45** 

พอรต กิกะบิตอีเธอรเน็ต LAN ใหการเชื่อมตออินเตอรเน็ตที่มีอัตราการรับสงขอมูลสูงถึง 1 Gbps สวนตอไปนี้อธิบายถึงสถานะของ LED บนพอรต LAN

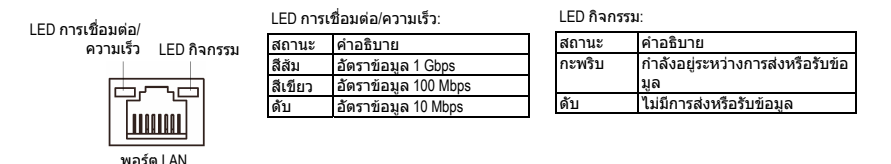

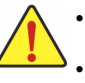

y เมื่อตองการถอดสายเคเบิลที่เชื่อมตอกับขั้วตอที่แผงดานหลัง แรกสุดใหถอดสายเคเบิลจากอุปกรณของคุณ จากนั้นถอดสายจากเมนบอรด y ในขณะที่ถอดสายเคเบิล ใหดึงออกจากขั้วตอตรงๆ อยาโยกไปมาทางดานขาง

เพื่อปองกันไฟฟาช็อตภายในขั้วตอสายเคเบิล

- **แจ็คลําโพงเซ็นเตอร/ซับวูเฟอรออก (สีสม)**  ใชแจ็คนี้เพื่อเชื่อมตอไปยังลําโพงเซ็นเตอร/ซับวูเฟอรในระบบเสียง 5.1/7.1 แชนเนล
- **แจ็คลําโพงหลัง ออก (สีดํา)**   $\bullet$ ี่ ใช้แจ็คนี้ เพื่อเชื่อมต่อไปยังลำโพ**่งหลัง ในระบบเสียง 4**③/5.1③/7.1 แชนเนล
- $\bullet$ **แจ็คลําโพงขาง ออก (สีเทา)**  ใช้แจ็คนี้ เพื่อเชื่อมต่อไปยังลำโพงข้าง ในระบบเสียง 4 $0$  0/5.1 $0$  0/7.1 แชนเนล
- $\bf \Phi$ **แจ็คสัญญาณเขา (สีฟา)**  แจ็คสัญญาณเขามาตรฐาน ใชแจ็คเสียงนี้สําหรับตอสัญญาณเขาจากอุปกรณตางๆ เชน ออปติคัลไดรฟ, Walkman เปนตน
- $\bullet$ **แจ็คสัญญาณออก (สีเขียว)**  แจ็คสัญญาณออกมาตรฐาน ใชแจ็คเสียงนี้สําหรับหูฟง หรือลําโพง 2 แชนเนล แจ็คนี้สามารถใชเพื่อเชื่อมตอไปยังลําโพงหนา ในระบบเสียง 4/5.1/7.1 แชนเนล
- **แจ็คไมโครโฟนเขา (สีชมพู)**  แจ็คไมโครโฟนเขามาตรฐาน ตองตอไมโครโฟนเขากับแจ็คนี้

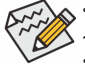

นอกเหนือจากการตั้งคาลําโพงมาตรฐานแลว คุณยังสามารถตั้งคาคอนฟกแจ็คเสียง ~ ใหทํางานในฟงกชั่นตางๆ ผานซอฟตแวรเสียงไดดวย เฉพาะไมโครโฟนเทานั้น ที่ยังคงต้องเชื่อมต่อเข้ากับแจ็คไมโครโฟนเข้า **©**. ใหอานขั้นตอนในการตั้งคาระบบเสียง 2/4/5.1/7.1 แชนเนลในบทที่ 5 เรื่อง

"การตั้งคาคอนฟกระบบเสียง 2/4/5.1/7.1 แชนเนล"

- c เฉพาะสําหรับ GA-MA785GPMT-UD2H
- d เฉพาะสําหรับ GA-MA785GMT-UD2H
- e เฉพาะสําหรับ GA-MA785GMT-US2H

การติดตั้งฮารดแวร - 16 -

## **1-8 ขั้วตอภายใน**

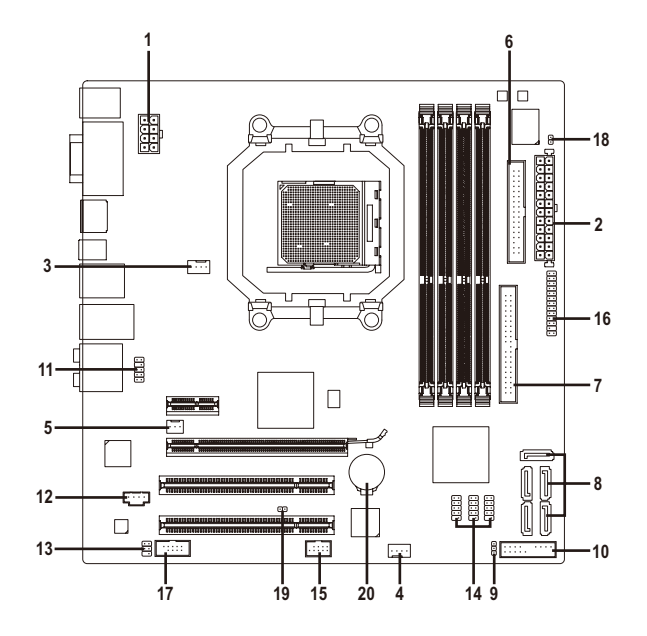

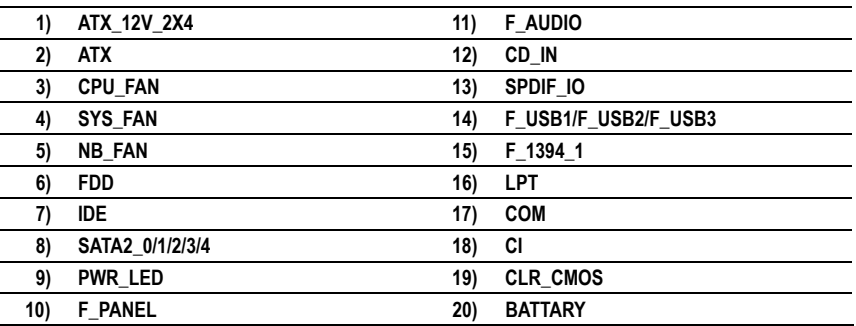

อานคําแนะนําตอไปนี้กอนที่จะเชื่อมตออุปกรณภายนอก:

- y แรกสุด
- ตรวจดูใหแนใจวาอุปกรณของคุณมีคุณสมบัติสอดคลองกับขั้วตอที่คุณตองการเชื่อมตอ y กอนที่จะติดตั้งอุปกรณใหแนใจวาปดอุปกรณและคอมพิวเตอรของคุณ
- ถอดปลั๊กสายเพาเวอรจากเตาเสียบไฟฟา เพื่อปองกันความเสียหายที่จะเกิดกับอุปกรณ • หลังจากการติดตั้งอุปกรณ์ และก่อนที่จะเปิดคอมพิวเตอร์
- ตรวจดูใหแนใจวาสายเคเบิลอุปกรณตอกับขั้วตอบนเมนบอรดอยางแนนหนา

## **1/2) ATX\_12V\_2X4/ATX (ขั้วตอเพาเวอร 12V 2x4 และขั้วตอเพาเวอรหลัก 2x12)**

ดวยการใชขั้วตอเพาเวอร,

เพาเวอรซัพพลายสามารถจายพลังงานที่สม่ําเสมอใหกับองคประกอบทั้งหมดบนเมนบอรดได อยางเพียงพอ กอนที่จะเชื่อมตอขั้วตอเพาเวอร แรกสุดใหตรวจดูใหแนใจวาเพาเวอรซัพพลายปดอยู

และอุปกรณทั้งหมดถูกติดตั้งอยางเหมาะสม

ขั้วตอเพาเวอรมีการออกแบบที่ปองกันการเสียบผิดดาน เชื่อมตอเพาเวอรซัพพลายไปยังขั้วตอเพาเวอรในทิศทางที่ถูกตอง ขั้วตอเพาเวอร 12V

จะจายพลังงานใหกับ CPU เปนหลัก ถาไมไดเชื่อมตอขั้วตอเพาเวอร 12V คอมพิวเตอรจะไมเริ่ม

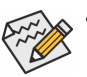

- y เพื่อใหตรงกับความตองการในการขยายระบบ แนะนําใหใชเพาเวอรซัพพลายที่สามารถทนตอการสิ้นเปลืองพลังงานสูงได (500W หรือมากกวา) ถาใชเพาเวอรซัพพลายที่ไมสามารถจายพลังงานไดเพียงพอ
- ผลลัพธอาจทําใหระบบไมมีเสถียรภาพ หรือไมสามารถบูตได • ขัวต่อเพาเวอร์ คอมแพทิเบิลกับเพาเวอร์ซัพพลาย 12V ที่มีขัวต่อ 2x2 และ 2x10 เมื่อใช้เพาเวอร์ซัพพลาย 12V ที่มีขัวต่อเพาเวอร์ 2x4 และ 2x12, ใหถอดฝาปองกันจากขั้วตอเพาเวอร 12V และขั้วตอเพาเวอรหลักบนเมนบอรด
- อยาเสียบสายเคเบิลเพาเวอรซัพพลายลงในพินภายใตฝาปองกันเมื่อใชเพาเวอร ซัพพลาย 12V ที่มีขั้วตอ 2x2 และ 2x10.

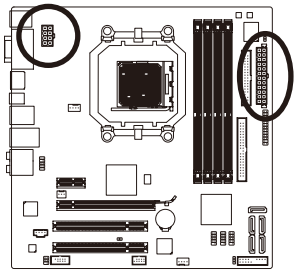

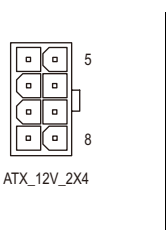

4

ATX:

1

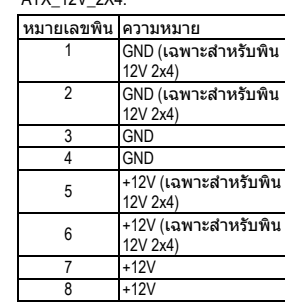

 $ATY$   $12V$   $2Y4$ 

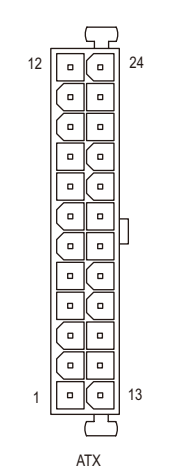

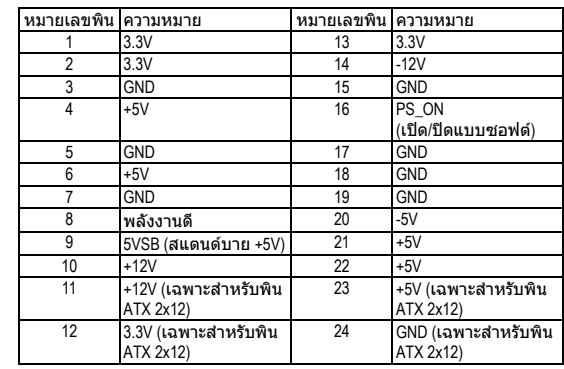

การติดตั้งฮารดแวร - 18 -

## **3/4) CPU\_FAN/SYS\_FAN (หัวเสียบพัดลม)**

เมนบอรดมีหัวเสียบพัดลม CPU 4 พิน (CPU\_FAN) และหัวเสียบพัดลมระบบ 4 พิน (SYS\_FAN) หัวเสียบพัดลมจายแรงดันไฟฟา +12V และมีการออกแบบที่ปองกันการเสียบผิด ในขณะที่เชื่อมตอสายเคเบิลพัดลมใหแนใจวาไดเสียบในทิศทางที่ถูกตอง พัดลมสวนใหญถูกออกแบบมาโดยมีสายขั้วตอเพาเวอรที่มีรหัสสีขั้วตอเพาเวอรสีแดง ระบุถึงการเชื่อมต่อขัวบวก และต้องการแรงดันไฟฟ้า +12V สายขัวต่อสีดำ เป็นสายดิน เมนบอรดสนับสนุนการควบคุมความเร็วพัดลม CPU ซึ่งจําเปนตองใชพัดลม CPU ที่มีการออกแบบที่ควบคุมความเร็วพัดลมได เพื่อใหไดประสิทธิภาพในการถายเทความรอนดีที่สุด แนะนําใหใชระบบที่มีพัดลมติดตั้งภายในตัวเครื่อง

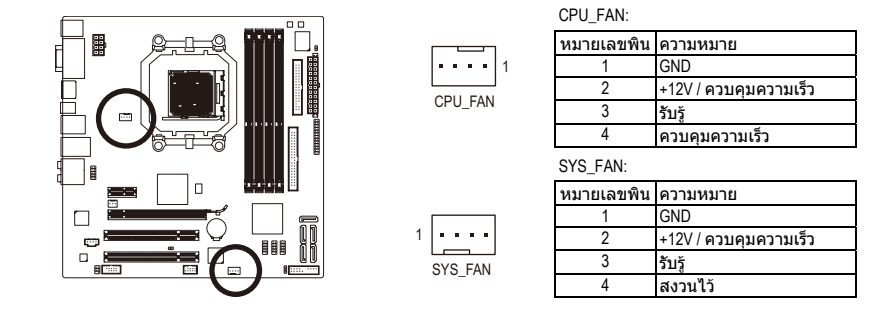

## **5) NB\_FAN (หัวเสียบพัดลมนอรธบริดจ)**

เชื่อมตอสายเคเบิลพัดลมนอรธบริดจเขากับหัวเสียบนี้ หัวเสียบพัดลมมีการออกแบบชองเสียบที่ปองกันการเสียบผิด ในขณะที่เชื่อมต่อสายเคเบิลพัดลม ให้แน่ใจว่าเชื่อมต่อในทิศทางที่ถูกต้องู พัดลมส่วนมากได้รับการออกแบบโดยมีสายขัวต่อเพาเวอร์ที่ระบุรหัสสีไว้ ขัวต่อเพาเวอร์สีแดง ระบุถึงการเชื่อมต่อขั้วบวก และต้องใช้แรงดันไฟฟ้า +12V สายขั้วต่อสีดำ คือสายดิน

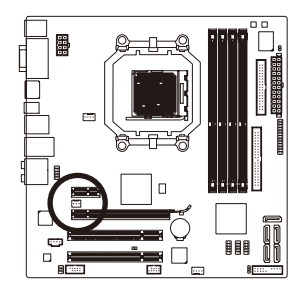

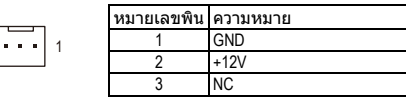

y ใหแนใจวาไดเชื่อมตอสายเคเบิลพัดลมเขากับหัวเสียบพัดลม เพื่อปองกัน CPU, นอร์ธบริดจ์ และระบบไม่ให้ร้อนเกินไป การที่ระบบร้อนเกินไป

อาจทำให้เกิดความเสียหายกับ CPU/นอร์ธบริดจ์ หรืออาจทำให้ระบบค้างได้ y หัวเสียบพัดลมเหลานี้ไมไดออกแบบมาใหเสียบจัมเปอร

อยาใสฝาจัมเปอรบนหัวเสียบ

- 19 - การติดตั้งฮารดแวร

## **6) FDD (ขั้วตอฟล ็อปปดิสกไดรฟ)**

ขั้วตอนี้ใชสําหรับเชื่อมตอฟล็อปปดิสกไดรฟชนิดของฟล็อปปดิสกไดรฟที่สนับสนุนคือ: 360 KB, 720 KB, 1.2 MB, 1.44 MB และ 2.88 MB กอนที่จะเชื่อมตอฟล็อปปดิสกไดรฟ ใหแนใจวาไดคนหาพิน 1 ของขั้วตอ และสายเคเบิลของฟล็อปปดิสกไดรฟโดยทั่วไป พิน 1 ึ ของสายเคเบิล มีการระบุโดยแถบที่มีสีต่างๆ ถ้าต้องการซื้อสายเคเบิลฟล็อปปิ้ดิสก์ไดรฟ์ โปรดติดตอตัวแทนจําหนายในประเทศของคุณ

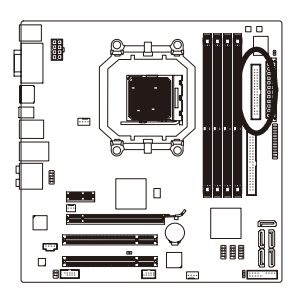

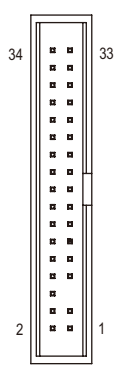

## **7) IDE (ขั้วตอ IDE)**

ขัวต่อ IDE สนับสนุนอุปกรณ์ IDE สองตัว เช่น ฮาร์ดไดรฟ์ และออปติคัลไดรฟ์ ก่อนที่จะต่อสายเคเบิล IDE, ให้คันหาร่องป้องกันการเสียบผิดด้านบนขั้วต่อ ถาคุณตองการเชื่อมตอ อุปกรณ IDE สองตัว, ี่<br>ี อย่าลืมตั้งค่าจัมเปอร์และเสียบสายเคเบิลให้สัมพันธ์กับหน้าที่การทำงานของอุปกรณ์ IDE (ตัวอย่างเช่น มาสเตอร์ หรือสลาฟ)  $\overline{\phantom{a}}$ (สำหรับข้อมูลเกี่ยวกับการคอนฟิก $\overline{\phantom{a}}$ การตั้งค่ามาสเตอร์/สลาฟสำหรับอุปกรณ์ IDE, ใหอานขั้นตอนจากผูผลิตอุปกรณ)

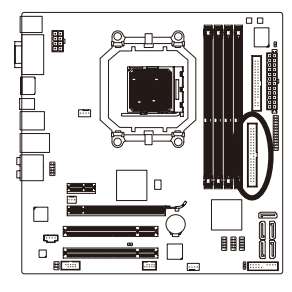

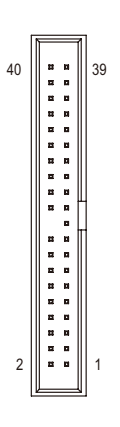

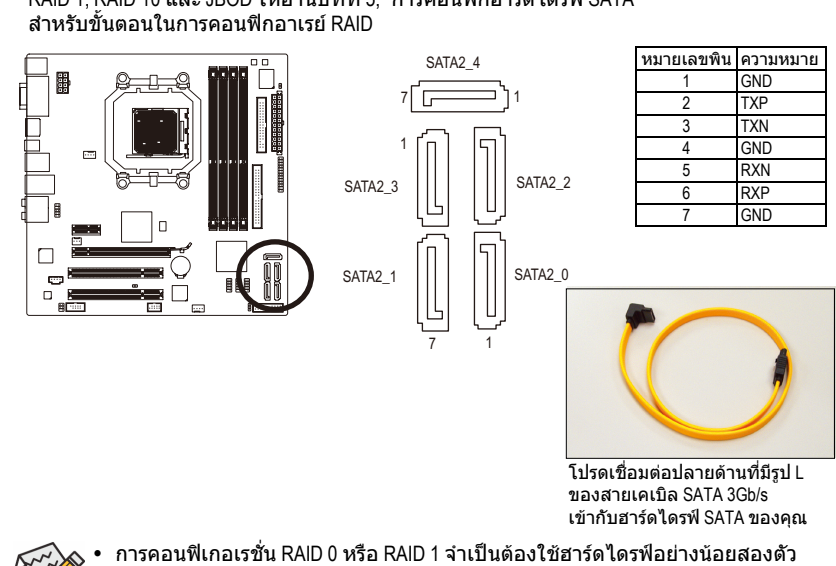

## **8) SATA2\_0/1/2/3/4 (ขั้วตอ SATA 3Gb/s)**

ขั้วตอ SATA สอดคลองกับมาตรฐาน SATA 3Gb/s และคอมแพทิเบิลกับมาตรฐาน SATA 1.5Gb/s ขั้วตอ SATA แตละอัน สนับสนุนอุปกรณ SATA คอนโทรลเลอร AMD SB710 สนับสนุน RAID 0, RAID 1, RAID 10 และ JBOD ใหอานบทที่ 5, ″การคอนฟกฮารดไดรฟ SATA″

ถ้าจะใช้ฮาร์ดไดรฟ์มากกว่าสองตัว จำนวนรวมของฮาร์ดไดรฟ์ต้องเป็นเลขคู่ y การคอนฟเกอเรชั่น RAID 10 จําเปนตองใชฮารดไดรฟ 4 ตัว และจํานวนรวมของฮารดไดรฟตองเปนเลขคู

## **9) PWR\_LED (หัวเสียบ LED เพาเวอรระบบ)**

หัวเสียบนี้สามารถใชเพื่อเชื่อมตอ LED เพาเวอรระบบบนตัวเครื่อง เพื่อระบุถึงสถานะเพาเวอรของระบบ LED ติด เมื่อระบบกําลังทํางาน LED กะพริบ เมื่อระบบอยูในสถานะสลีป S1 LED ดับ เมื่อระบบอยูในสถานะสลีป S3/S4 หรือปดเครื่อง (S5)

 $\overline{B}$ 

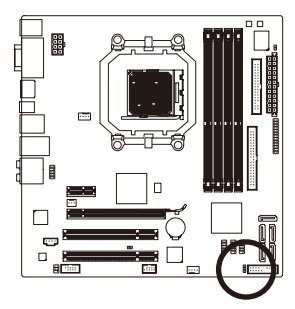

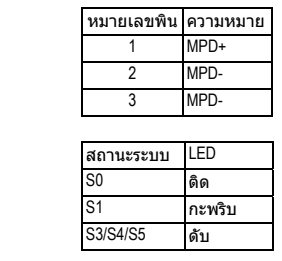

- 21 - การติดตั้งฮารดแวร

## **10) F\_PANEL (หัวเสียบแผงดานหน า)**

เชื่อมตอสวิตชเพาเวอร, สวิตชรีเซ็ต, ลําโพง และไฟแสดงสถานะระบบ บนแผงดานหนาตัวเครื่องเขากับหัวเสียบนี้ตามการกําหนดพินดานลาง สังเกตพินบวกและลบ กอนที่จะเชื่อมตอสายเคเบิล

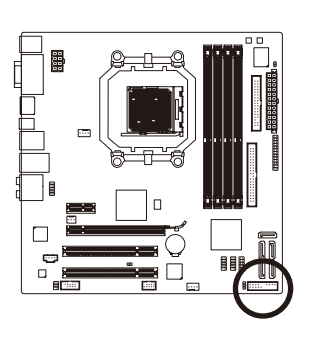

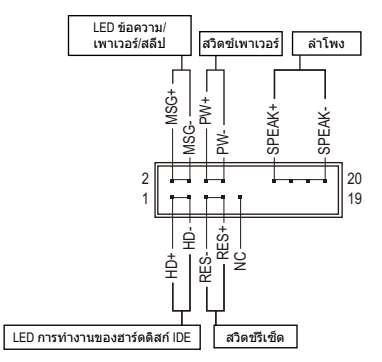

y **MSG** (LED ขอความ/เพาเวอร/สลีป, สีเหลือง):

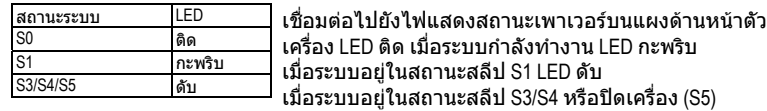

- y **PW** (สวิตชเพาเวอร, สีแดง): เชื่อมตอไปยังสวิตชเพาเวอรบนแผงดานหนาตัวเครื่อง คุณอาจตั้งคาคอนฟกโดยการปดระบบโดยใชสวิตชเพาเวอร (สําหรับขอมูลเพิ่มเติม ใหอานบทที่ 2 เรื่อง "โปรแกรมตั้งคา BIOS", "การตั้งคาการจัดการพลังงาน")
- y **SPEAK** (ลําโพง, สีสม): เชื่อมตอไปยังลําโพงบนแผงดานหนาตัวเครื่อง ระบบรายงานสถานะการเริ่มตนระบบ โดยการส่งรหัสบี่ป คุณจะได้ยินเสียงบี่ปสั้นหูนึ่งครั้ง ถ้าไม่พบปัญหาใดๆ เมื่อเริ่มต้นระบบ ถ้าระบบตรวจพบปัญหา, BIOS อาจสู่งเสียบบี่ปในรูปแบบต่างๆ เพื่อระบุถึงปัญหาให้ทราบ ี่ สำหรับข้อมูลเพิ่มเติ้มเกี่ยวกับรหัสบี๊ป ให้ดูบทที่ 5 "การแก้ไขปั่ญหา"
- y **HD** (LED กิจกรรมฮารดไดรฟ IDE, สีน้ําเงิน) เชื่อมตอไปยัง LED กิจกรรมของฮารดไดรฟบนแผงดานหนาตัวเครื่อง LED ติด เมื่อฮารดไดรฟกําลังอานหรือเขียนขอมูล
- y **RES** (สวิตชรีเซ็ต, สีเขียว): เชื่อมตอไปยังสวิตชรีเซ็ตบนแผงดานหนาตัวเครื่อง กดสวิตชรีเซ็ต เพื่อเริ่มคอมพิวเตอรใหม ถาคอมพิวเตอรคาง และไมสามารถเริ่มตนใหมแบบปกติได
- y **NC** (สีมวง): ไมมีการเชื่อมตอ
- 

รูปแบบแผงดานหนาอาจแตกตางกันในตัวเครื่องแตละแบบ โดยมากแลว โมดูลแผงดานหนาจะประกอบดวยสวิตชเพาเวอร, สวิตชรีเซ็ต, LED เพาเวอร, LED กิจกรรมฮารดไดรฟ, ลําโพง เปนตน เมื่อเชื่อมตอโมดูลแผงดานหนาตัวเครื่องของคุณเขากับหัวเสียบนี้

ตรวจดูใหแนใจวาการกําหนดสาย และการกําหนดพินนั้นเสียบอยางถูกตอง

การติดตั้งฮารดแวร - 22 -

## **11) F\_AUDIO (หัวเสียบเสียงที่แผงดานหน า)**

หัวเสียบเสียงที่แผงดานหนา สนับสนุนเสียงไฮเดฟฟนิชั่นของ Intel (HD) และเสียง AC'97 คุณสามารถเชื่อมตอโมดูลเสียงที่แผงดานหนาของตัวเครื่องเขากับหัวเสียบนี้ ตรวจดูใหแนใจวาการกําหนดสายของขั้วตอโมดูล ตรงกับการกําหนดพินของหัวเสียบบนเมนบอรด การเชื่อมตอที่ไมถูกตองระหวางขั้วตอโมดูล

ี และหัวเสียบบนเมนบอร์ด จะทำให้อุปกรณ์ไม่ทำงาน หรืออาจทำให้เกิดความเสียหายได้

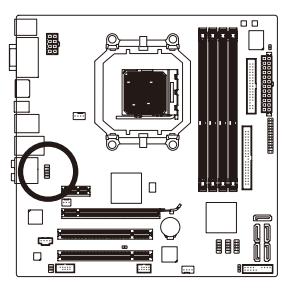

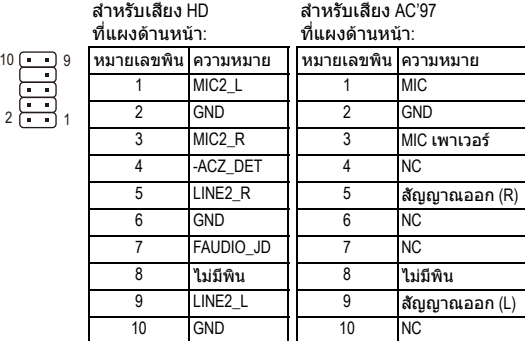

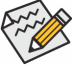

y ตามคามาตรฐาน หัวเสียบเสียงที่แผงดานหนาสนับสนุนเสียง HD ถาตัวเครื่องมีโมดูลเสียง AC'97 ที่แผงดานหนา,

- ์ให้ดูขั้นตอนสำหรับวิธีในการเปิดทำงานฟังก์ชั่น AC'97 ผ่านซอฟต์แวร์เสียง ในบทที่ 5 เรื่อง "การคอนฟกระบบเสียง 2/4/5.1/7.1 แชนเนล"
- y สัญญาณเสียงจะมีทั้งการเชื่อมตอเสียงที่แผงดานหนาและแผงดานหลัง ในเวลาเดียวกัน ถาคุณตองการปดเสียงที่แผงดานหลัง (สนับสนุนเฉพาะเมื่อใชโมดูล เสียง HD ที่แผงดานหนา), ใหดูบทที่ 5 ″การคอนฟกเสียง 2/4/5.1/7.1 แชนเนล″
- y ตัวเครื่องบางอยาง มีโมดูลเสียงที่แผงดานหนา ที่มีขั้วตอแบบแยกกันแตละสาย แทนที่จะเปนปลั๊กอันเดียว

สําหรับขอมูลเกี่ยวกับการเชื่อมตอโมดูลเสียงที่แผงดานหนาที่มีการกําหนดสายที่ แตกตางจากนี้โปรดติดตอผูผลิตตัวเครื่อง

## **12) CD\_IN (ขั้วตอ CD เขา)**

คุณสามารถเชื่อมตอสายเคเบิลเสียงที่มาพรอมกับออปติคัลไดรฟของคุณเขากับหัวเสียบ

1

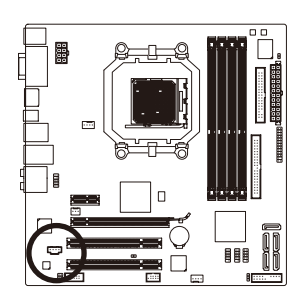

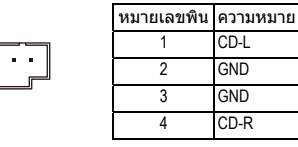

- 23 - การติดตั้งฮารดแวร

## **13) SPDIF\_IO (หัวเสียบ S/PDIF เขา/ออก)**

หัวเสียบนี้สนับสนุนสัญญาณ S/PDIF ดิจิตอลเขา/ออก หัวเสียบนี้สามารถเชื่อมตอไปยัง อุปกรณเสียงที่สนับสนุนเสียงดิจิตอลออกและระบบเสียงที่สนับสนุนเสียงดิจิตอลเขาผานทาง สายเคเบิล S/PDIF เขาและออกซึ่งเปนอุปกรณซื้อเพิ่ม ในการซื้อสายเคเบิล S/PDIF เขาและออก โปรดติดตอตัวแทนจําหนายในประเทศ

> 2 11  $6 - 5$

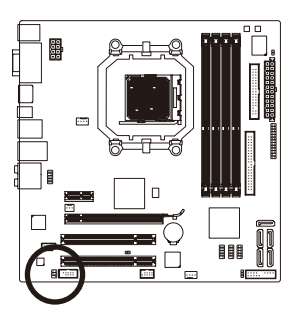

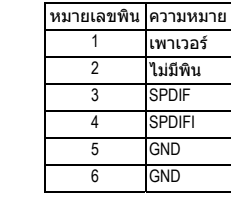

## **14) F\_USB1/F\_USB2/F\_USB3 (หัวเสียบ USB)**

หัวเสียบสอดคลองกับขอกําหนด USB 2.0/1.1 หัวเสียบ USB แตละอัน ใหพอรต USB สองพอรต โดยตอผานแผง USB ที่สามารถซื้อเพิ่มเติมไดหากตองการซื้อแผง USB เพิ่มเติม โปรดติดตอตัวแทนจําหนายในประเทศ

10 11 9

 $1 \nightharpoonup 2$ 

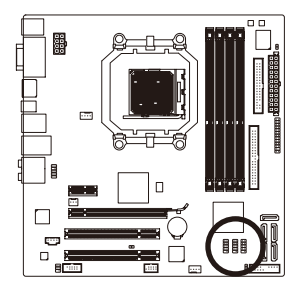

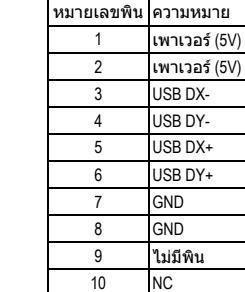

y อยาเสียบสายเคเบิลแผง IEEE 1394 (2x5 พิน) ลงในหัวเสียบ USB y กอนที่จะติดตั้งแผง USB, ใหแนใจวาไดปดคอมพิวเตอร และดึงปลั๊กสายไฟออกจากเตาเสียบไฟฟา เพื่อปองกันความเสียหายที่จะเกิดกับแผง USB

การติดตั้งฮารดแวร - 24 -

## **15) F\_1394\_1 (หัวเสียบ IEEE 1394a)**

หัวเสียบสอดคลองกับขอกําหนด IEEE 1394a หัวเสียบ IEEE 1394a สามารถใหพอรต IEEE 1394a หนึ่งพอรตผานทางแผง IEEE 1394a ซึ่งเปนอุปกรณซื้อเพิ่ม ถาตองการซื้อแผง IEEE 1394a ที่เป็นอุปกรณ์เสริม โปรดติดต่อตัวแทนจำหน่ายในประเทศ

. . . . .

2 1

10 9

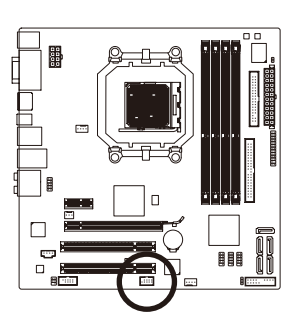

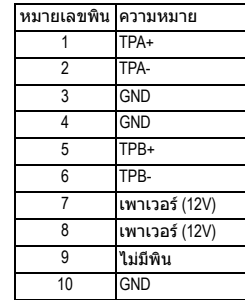

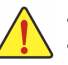

y อยาเสียบสายเคเบิลแผง USB เขากับหัวเสียบ IEEE 1394a y กอนที่จะติดตั้งแผง IEEE 1394a,

ให้แน่ใจว่าได้ปิดคอมพิวเตอร์และถอดปลั๊กสายไฟออกจากเต้าเสียบไฟฟ้า เพื่อปองกันความเสียหายที่จะเกิดกับแผง IEEE 1394a • ในการเชื่อมต่ออปกรณ์ IEEE 1394a.

ใหตอปลายดานหนึ่งของสายเคเบิลอุปกรณเขากับคอมพิวเตอรของคุณ จากนั้นตอปลายอีกดานหนึ่งของสายเคเบิลเขากับอุปกรณ IEEE 1394a ใหแนใจวาเชื่อมตอสายเคเบิลอยางแนนหนา

## **16) LPT (หัวเสียบพอรตขนาน)**

หัวเสียบ LPT สามารถใหพอรตขนานหนึ่งพอรต ผานสายเคเบิลพอรต LPT ที่สามารถซื้อเพิ่มเติมไดหากตองการซื้อสายเคเบิลพอรต LPT เพิ่มเติม, โปรดติดตอตัวแทนจําหนายในประเทศของคุณ

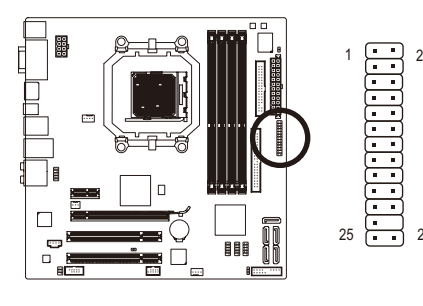

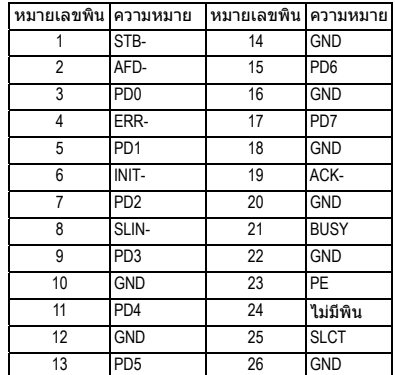

- 25 - การติดตั้งฮารดแวร

## **17) COM (หัวเสียบพอรตอนกรม ุ )**

หัวเสียบ COM สามารถใหพอรตอนุกรมหนึ่งพอรต ผานสายเคเบิลพอรต COM ที่สามารถซื้อเพิ่มเติมได้ หากต้องการซื้อสายเคเบิลพอร์ต COM เพิ่มเติม, โปรดติดตอตัวแทนจําหนายในประเทศของคุณ

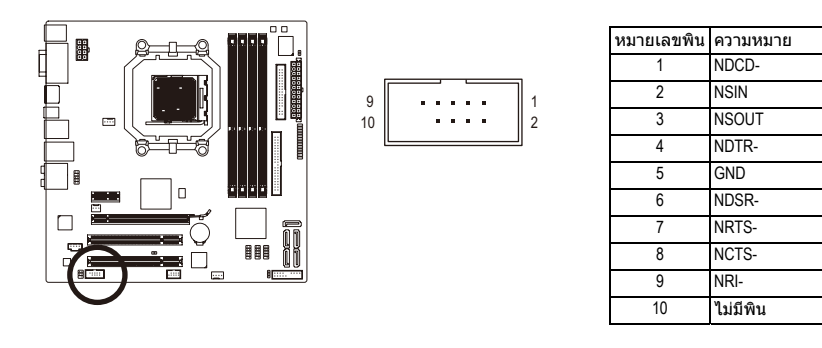

## **18) CI (หัวเสียบการบกร ุ กตุ วเคร ั องื่ )**

เมนบอรดนี้มีคุณสมบัติการตรวจจับตัวเครื่อง ซึ่งจะคอยตรวจจับวามีการถอดฝาปดตัวเครื่อง หรือไม ฟงกชั่นนี้จําเปนตองใชตัวเครื่องที่มีการออกแบบสําหรับตรวจจับการบุกรุกตัวเครื่อง

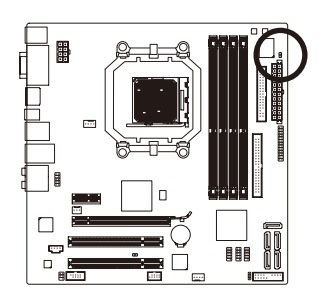

 $1\overline{\bigcup}$ 

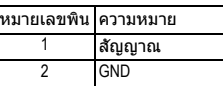

## **19) CLR\_CMOS (จัมเปอรการลาง CMOS)**

ใช้จัมเปอร์นี้เพื่อล้างค่า CMOS (เช่น ข้อมูลวันที่ และค่าคอนฟีเกอเรชั่น BIOS) และรีเซ็ตค่า CMOS กลับเป็นค่ามาตรฐานจากโรงงาน ในการล้างค่า CMOS, ให้เสียบหัวจัมเปอร์ระหว่างสองพิน เพื่อลัดวงจรพินทั้งสองชั่วคราว หรือใช้วัตถุโลหะ เชนไขควง เพื่อสัมผัสพินทั้งสองเปนเวลาสอง สามวินาที

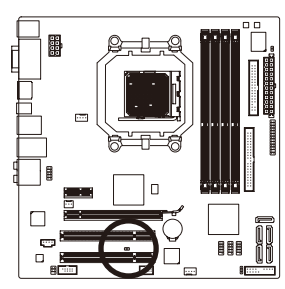

เปด: ปกติ

ลัดวงจร: ลางคา CMOS Values

ี่ ปิดคอมพิวเตอร์ของคุณและดึงปลั๊กสายไฟจากเต้าเสียบไฟฟ้าทุกครั้ง กอนที่จะทําการลางคา CMOS

- y หลังจากการลางคา CMOS และกอนที่จะเปดคอมพิวเตอรของคุณ, ให้แน่ใจว่าได้นำหัวจัมเปอร์ออกจากจัมเปอร์เรียบร้อยแล้ว การไม่ทำเช่นนี้ อาจทําใหเกิดความเสียหายกับเมนบอรด
- y หลังจากเริ่มตนระบบใหม, ใหไปยังโปรแกรมตั้งคา BIOS เพื่อโหลดคามาตรฐานจากโรงงาน (เลือก **Load Optimized Defaults (โหลดคามาตรฐานที่ดีที่สุด)**) หรือจะคอนฟกการตั้งคา BIOS แบบแมนนวลก็ได (ดูบทที่ 2 เรื่อง "โปรแกรมตั้งคา BIOS" สําหรับการคอนฟเกอเรชั่น BIOS)

### **20) BATTARY (**แบตเตอร**)** ี

แบตเตอรี่ใหพลังงานเพื่อเก็บคาตางๆ ไว (เชน คาคอนฟเกอเรชั่น BIOS, วันที่ และเวลา) ใน CMOS ขณะที่ปดคอมพิวเตอร

เปลี่ยนแบตเตอรี่เมื่อแรงดันไฟฟาแบตเตอรี่ลดลงจนอยูในระดับต่ํา ไมเชนนั้นคา CMOS อาจไมถูกตอง หรืออาจหายไป

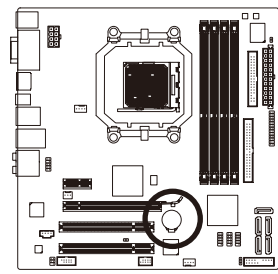

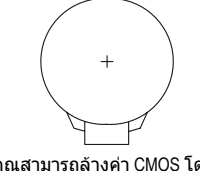

คุณสามารถล้างค่า CMOS โดยการถอดแบตเตอรื่ออกได้:

1. ปิดคอมพิวเตอร์ และดึงปลั๊กสายไฟออก<br>2. ค่อยๆ ถอดแบตเตอรี่จอกจากที่ใส่แบตเต ี่ค่อยๆ ถอดแบตเตอรื่ออกจากที่ใส่แบตเตอรี่ และรอเป็นเวลาหนึ่ง ินาที (หรือใช้วัตถโลหะ เช่นไขควง

เพื่อแตะขัวบวกและขัวลบของที่ใส่แบตเตอรี่<br>ทำให้ลัดวงจรถึงกันเป็นเวลา 5 วินาที)

- 3. เปลี่ยนแบตเตอรี่ ี้<br>- เสียบสายไฟ และเริ่มคอมพิวเตอร์ใหม่
- 

• ปิดคอมพิวเตอร์ และถอดปลั๊กสายไฟออกเสมอ ก่อนที่จะเปลี่ยนแบตเตอรี่<br>• เปลี่ยนแบตเตอรี่โดยใช้แบตเตอรี่ที่เทียบเท่ากับ กัวใช้แบตเตอรี่ร่บที่ไม่ถก ่ เปลี่ยนแบตเตอรี่โดยใช้แบตเตอรี่ที่เทียบเท่ากัน ถ้าใช้แบตเตอรี่รุ่นที่ไม่ถูกต้อง

- อาจเกิดการระเบิดได
- ี่ ติดต่อสถานที่ชื้อผลิตภัณฑ์ หรือตัวแทนจำหน่ายในประเทศ
- ถาคุณไมสามารถเปลี่ยนแบตเตอรี่ไดดวยตัวเอง หรือไมแนใจเกี่ยวกับรุนแบตเตอรี่ y ในขณะที่ติดตั้งแบตเตอรี่ ใหสังเกตทิศทางของดานบวก (+) และดานลบ (-)
- ของแบตเตอรี่ (ดานบวกควรหงายขึ้น)
- y คุณตองจัดการกับแบตเตอรี่ที่ใชแลวตามกฎระเบียบในการรักษาสิ่งแวดลอมใน ประเทศของคุณ

- 27 - การติดตั้งฮารดแวร

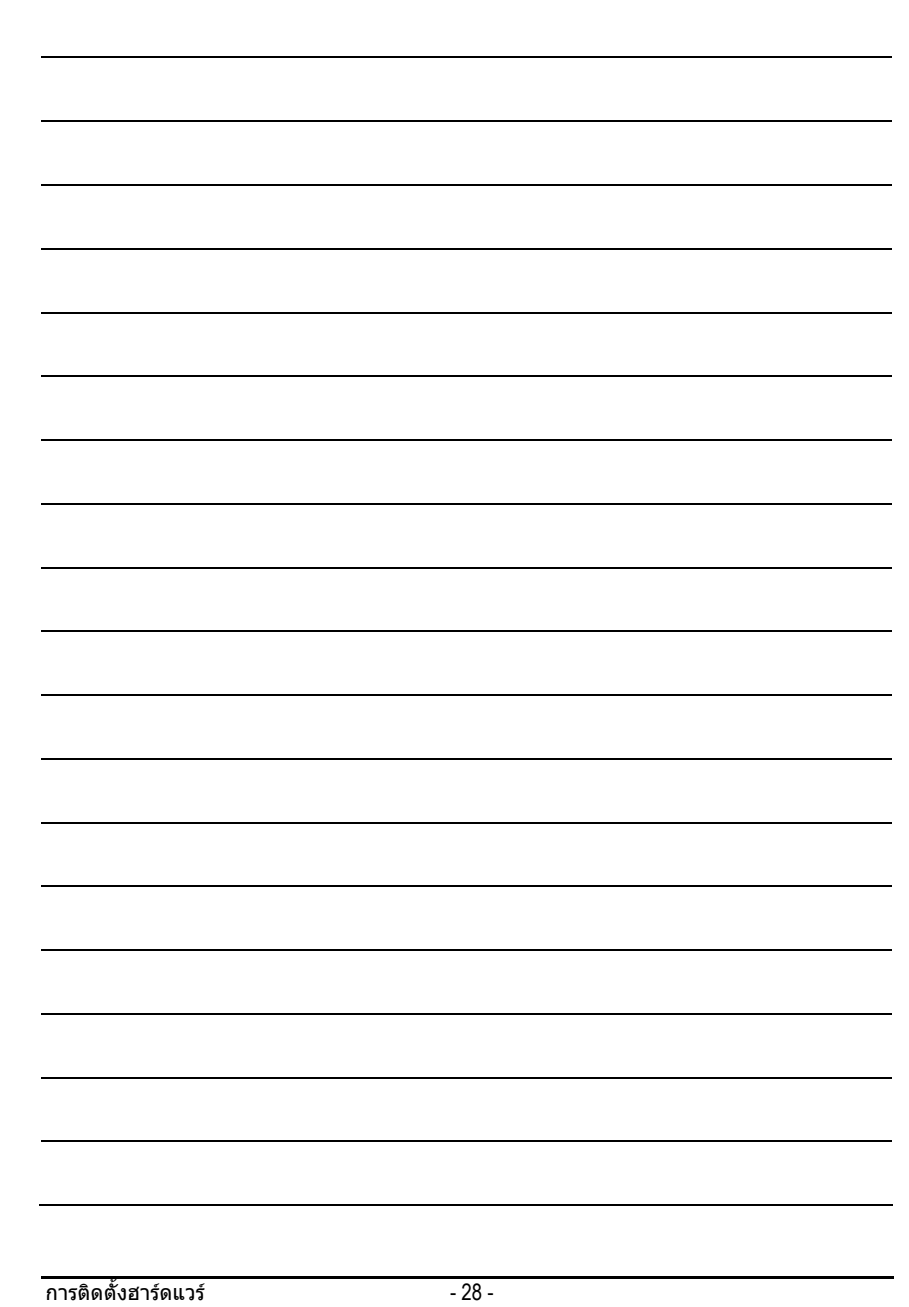

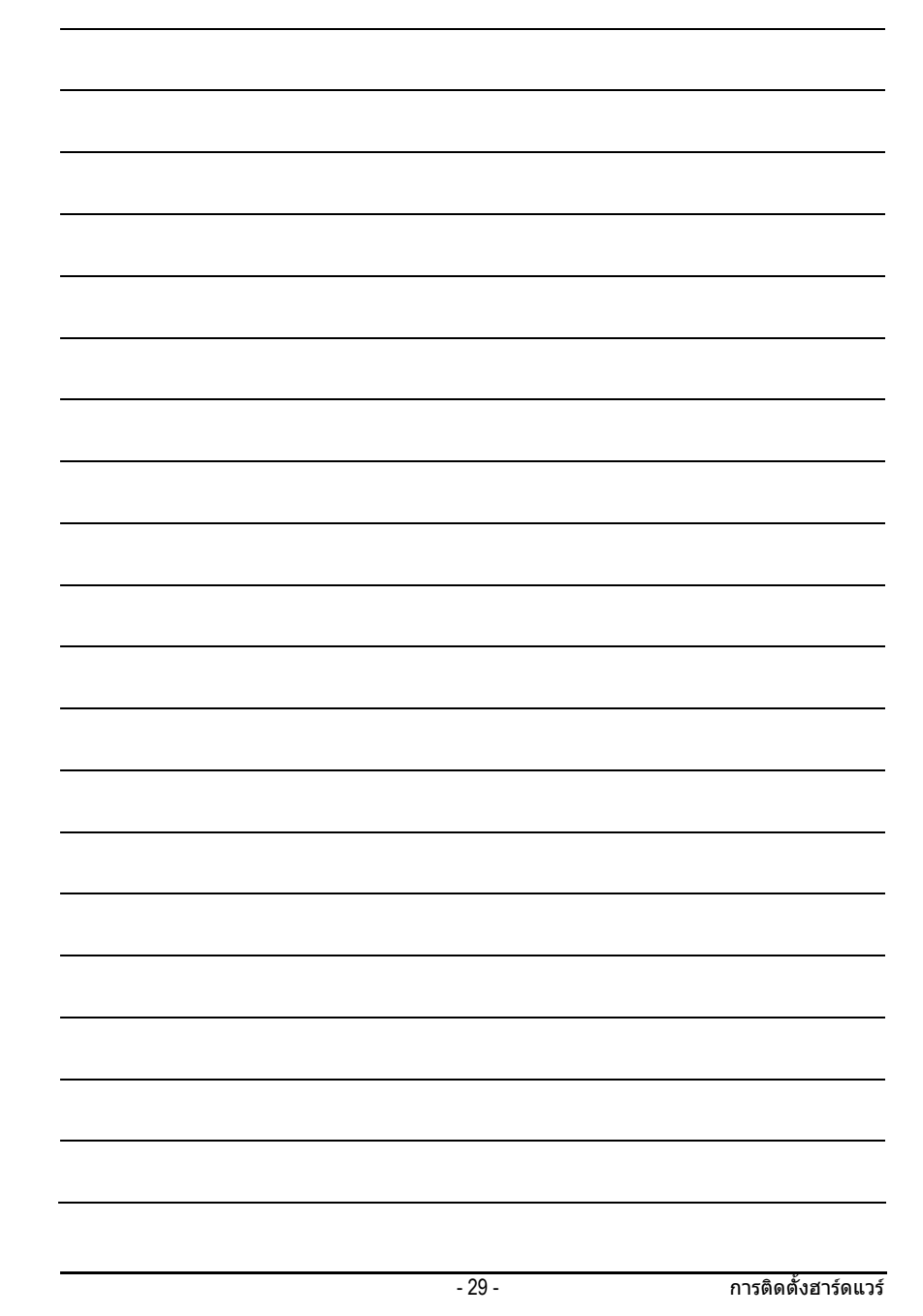

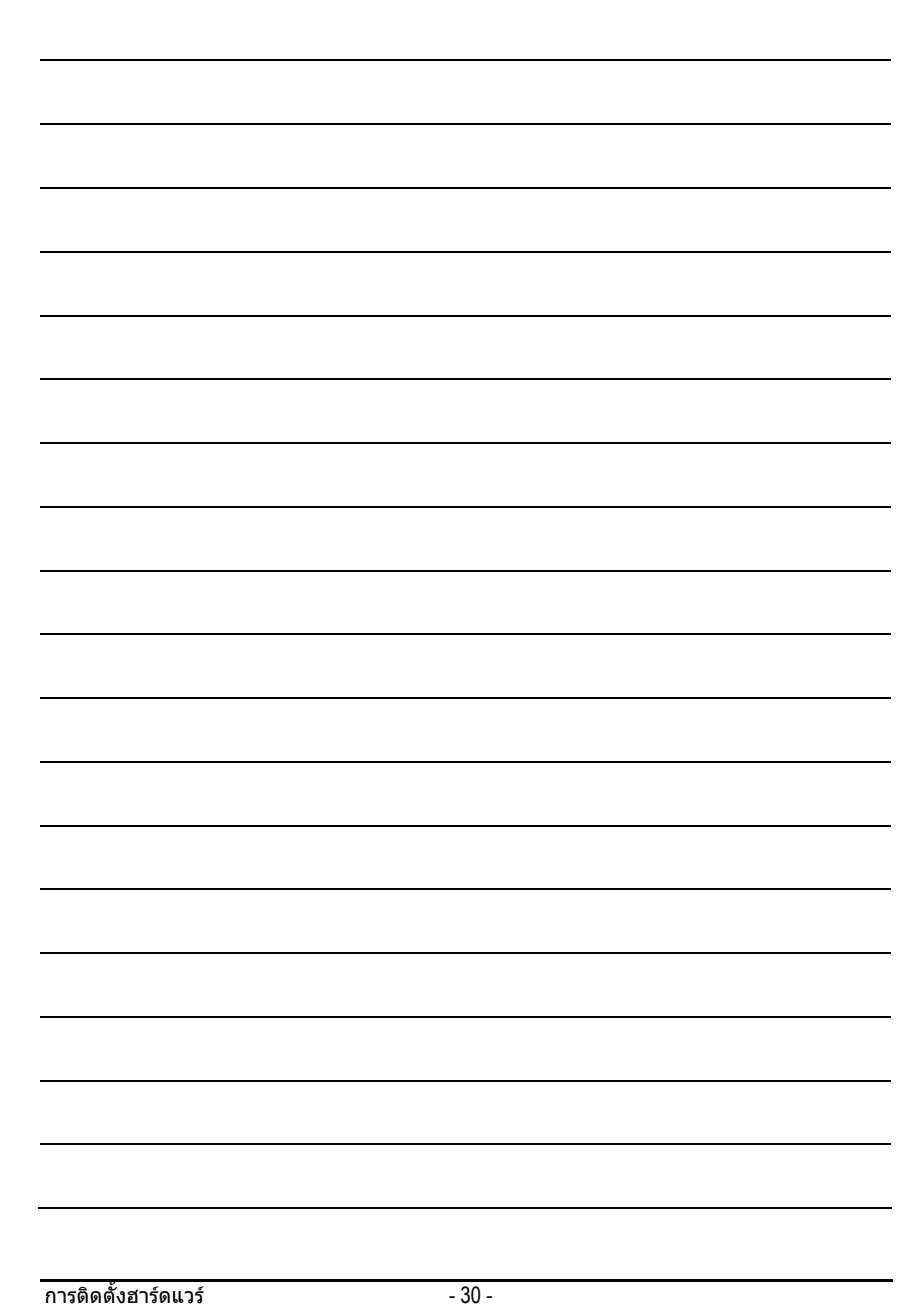

## **Regulatory Statements**

## **Regulatory Notices**

This document must not be copied without our written permission, and the contents there of must not be imparted to a third party nor be used for any unauthorized purpose. Contravention will be prosecuted. We believe that the information contained herein was accurate in all respects at the time of printing. GIGABYTE cannot, however, assume any responsibility for errors or omissions in this text. Also note that the information in this document is subject to change without notice and should not be construed as a commitment by GIGABYTE.

## **Our Commitment to Preserving the Environment**

In addition to high-efficiency performance, all GIGABYTE motherboards fulfill European Union regulations for RoHS (Restriction of Certain Hazardous Substances in Electrical and Electronic Equipment) and WEEE (Waste Electrical and Electronic Equipment) environmental directives, as well as most major worldwide safety requirements. To prevent releases of harmful substances into the environment and to maximize the use of our natural resources, GIGABYTE provides the following information on how you can responsibly recycle or reuse most of the materials in your "end of life" product.

## **Restriction of Hazardous Substances (RoHS) Directive Statement**

GIGABYTE products have not intended to add and safe from hazardous substances (Cd, Pb, Hg, Cr+6, PBDE and PBB). The parts and components have been carefully selected to meet RoHS requirement. Moreover, we at GIGABYTE are continuing our efforts to develop products that do not use internationally banned toxic chemicals.

## **Waste Electrical & Electronic Equipment (WEEE) Directive Statement**

GIGABYTE will fulfill the national laws as interpreted from the 2002/96/EC WEEE (Waste Electrical and Electronic Equipment) directive. The WEEE Directive specifies the treatment, collection, recycling and disposal of electric and electronic devices and their components. Under the Directive, used equipment must be marked, collected separately, and disposed of properly.

## **WEEE Symbol Statement**

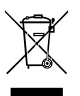

The symbol shown below is on the product or on its packaging, which indicates that this product must not be disposed of with other waste. Instead, the device should be taken to the waste collection centers for activation of the treatment, collection, recycling and disposal procedure. The separate collection and recycling of your waste equipment at the time of disposal will help to conserve natural resources and ensure that it is recycled in a manner that protects human health

and the environment. For more information about where you can drop off your waste equipment for recycling, please contact your local government office, your household waste disposal service or where you purchased the product for details of environmentally safe recycling.

- When your electrical or electronic equipment is no longer useful to you, "take it back" to your local or regional waste collection administration for recycling.
- If you need further assistance in recycling, reusing in your "end of life" product, you may contact us at the Customer Care number listed in your product's user's manual and we will be glad to help you with your effort.

Finally, we suggest that you practice other environmentally friendly actions by understanding and using the energy-saving features of this product (where applicable), recycling the inner and outer packaging (including shipping containers) this product was delivered in, and by disposing of or recycling used batteries properly. With your help, we can reduce the amount of natural resources needed to produce electrical and electronic equipment, minimize the use of landfills for the disposal of "end of life" products, and generally improve our quality of life by ensuring that potentially hazardous substances are not released into the environment and are disposed of properly.

### **China Restriction of Hazardous Substances Table**

The following table is supplied in compliance with China's Restriction of Hazardous Substances (China RoHS) requirements:

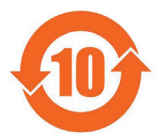

关于符合中国《电子信息产品污染控制管理办法》的声明 Management Methods on Control of Pollution from Electronic Information Products (China RoHS Declaration)

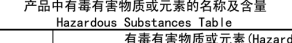

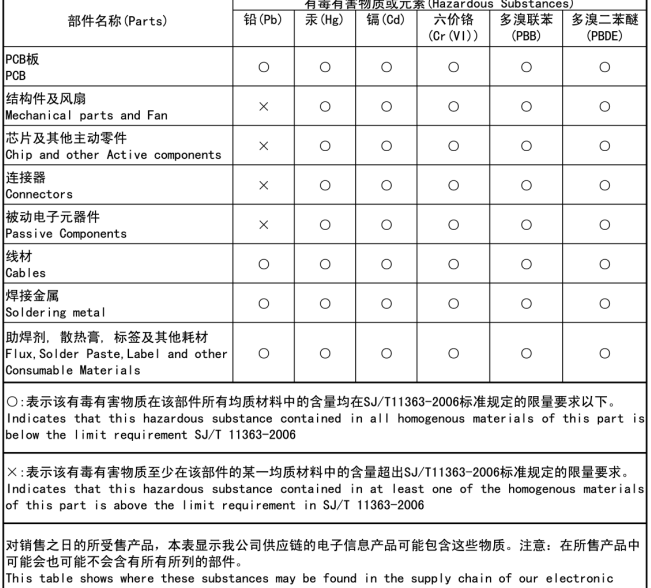

information products, as of the date of the sale of the enclosed products, Note that some of the component types listed above may or may not be a part of the enclosed product.

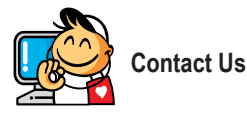

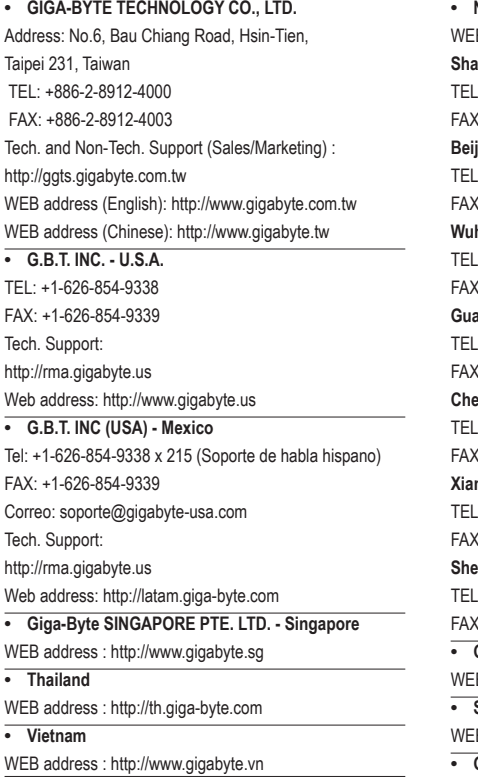

**• NINGBO G.B.T. TECH. TRADING CO., LTD. - China** B address : http://www.gigabyte.cn **Shanghai**  $\therefore$  +86-21-63410999  $\frac{1}{1}$  +86-21-63410100 **Beijing**  $\therefore$  +86-10-62102838  $\frac{1}{1}$  +86-10-62102848 **Wuhan**  $\therefore$  +86-27-87851061 FAX: +86-27-87851330 **GuangZhou**  $\therefore$  +86-20-87540700 FAX: +86-20-87544306 **Chengdu**  $\therefore$  +86-28-85236930 FAX: +86-28-85256822 **Xian**  $\therefore$  +86-29-85531943  $\leftarrow$  +86-29-85510930 **Shenyang**  $\therefore$  +86-24-83992901 FAX: +86-24-83992909 **• GIGABYTE TECHNOLOGY (INDIA) LIMITED - India** B address : http://www.gigabyte.in **• Saudi Arabia** B address : http://www.gigabyte.com.sa **• Gigabyte Technology Pty. Ltd. - Australia**

WEB address : http://www.gigabyte.com.au

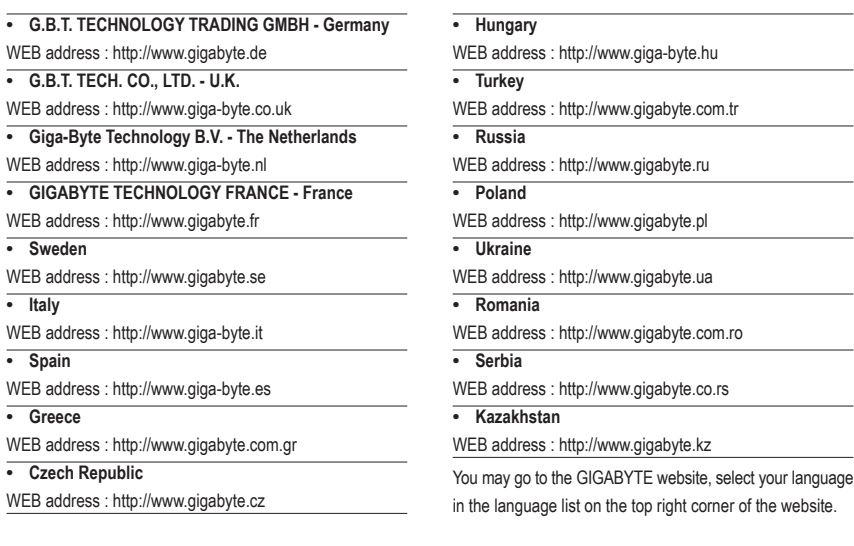

## **• GIGABYTE Global Service System**

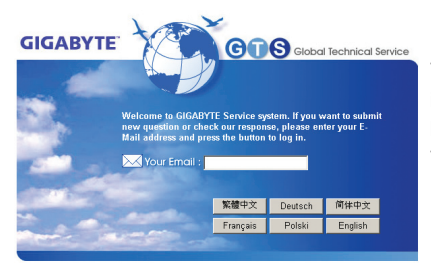

To submit a technical or non-technical (Sales/Marketing) question, please link to: http://ggts.gigabyte.com.tw Then select your language to enter the system.